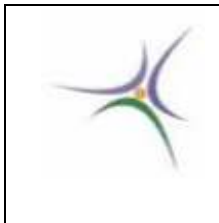

 **ΤΕΧΝΟΛΟΓΙΚΟ ΕΚΠΑΙΔΕΥΤΙΚΟ ΙΔΡΥΜΑ ΣΕΡΡΩΝ** 

 **ΣΧΟΛΗ ΤΕΧΝΟΛΟΓΙΚΩΝ ΕΦΑΡΜΟΓΩΝ** 

**Τμήμα Πληροφορικής και Επικοινωνιών** 

# **ΠΤΥΧΙΑΚΗ ΕΡΓΑΣΙΑ**

**Ανάπτυξη και υλοποίηση εκπαιδευτικού λογισμικού για το γνωστικό αντικείμενο «Αριθμητικές Μέθοδοι σε Προγραμματιστικό Περιβάλλον» για λειτουργικό σύστημα Mac OS X** 

> Παρασχούδης Συμεών ΑΕΜ 1808

Επιβλέπων: Δρ. Δημήτριος Βαρσάμης Καθηγητής Εφαρμογών Σέρρες, 2013

# **ΠΕΡΙΕΧΟΜΕΝΑ**

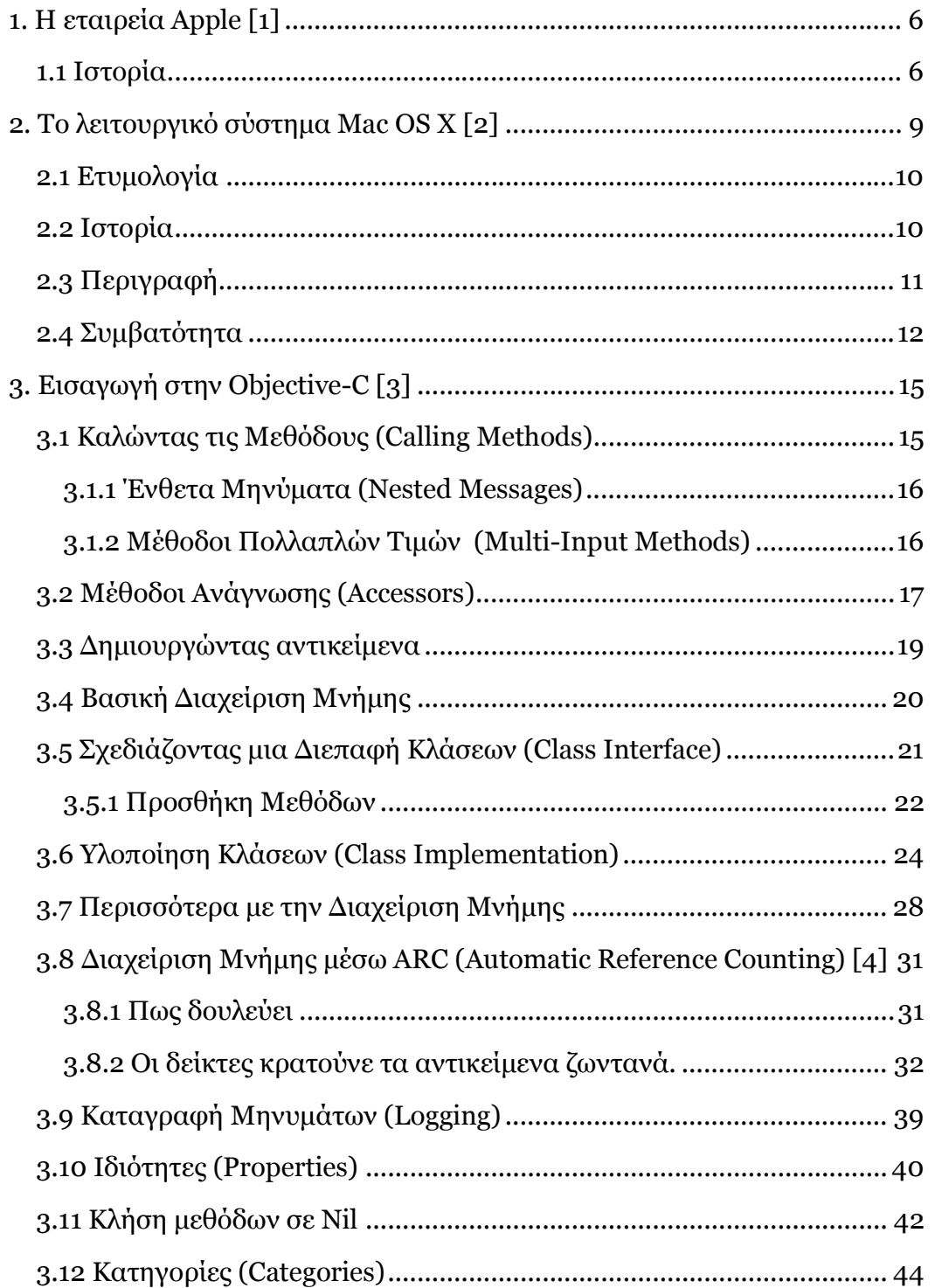

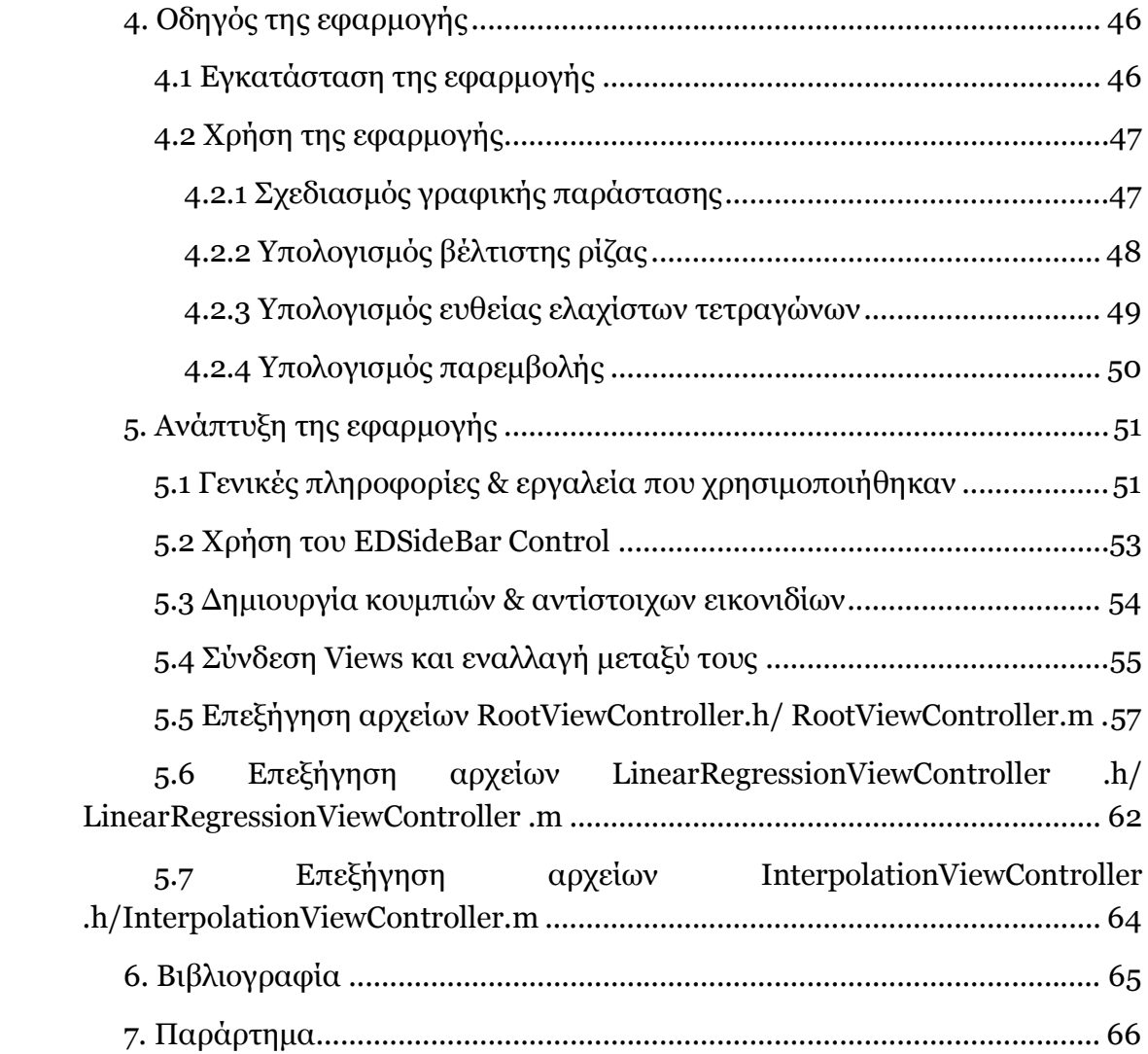

### **Περίληψη**

Σκοπός της εργασίας αυτής ήταν να υλοποιήσουµε τις αριθµητικές µεθόδους σε περιβάλλον Mac OS X. Έτσι, δεν ασχοληθήκαµε τόσο µε την δηµιουργία των αλγορίθµων, αλλά επικεντρωθήκαµε στη µεταφορά των αλγορίθµων αυτών στη γλώσσα προγραµµατισµού Objective-C αλλά και τη χρήση του Cocoa µαζί µε το CorePlot Framework για να συνθέσουµε την εφαρµογή αυτήν.

Στο κεφάλαιο 1 κάνουµε µια ιστορική αναδροµή για την εταιρεία Apple.

Στο κεφάλαιο 2 περιγράφουµε το λειτουργικό σύστηµα OS X και στο κεφάλαιο 3 κάνουµε µια εισαγωγή στην Objective-C.

Πρόσθετα, στο κεφάλαιο 4 δείχνουµε πως µπορείτε να χρησιµοποιήσετε την εφαρµογή και τέλος στο κεφάλαιο 5 εξηγούµε κάποια βασικά στοιχεία για την εφαρµογή.

### **1. Η εταιρεία Apple [1]**

H Apple Inc. (µέχρι τις 9 Ιανουαρίου 2007 Apple Computer Inc.) γνωστή και απλώς ως Apple είναι αµερικάνικη ιδιωτική εταιρεία τεχνολογίας υπολογιστών µε εξάπλωση σε πάνω από 20 ακόµη χώρες. Εδρεύει στο Κουπερτίνο της Καλιφόρνια και τα πιο γνωστά από τα προϊόντα της είναι οι υπολογιστές της σειράς Macintosh, το λειτουργικό σύστηµα Mac OS X, το φορητό jukebox iPod και τη πολυσυσκευή κινητό τηλέφωνο iPhone.

#### **1.1 Ιστορία**

Η Apple ιδρύθηκε από τον Στηβ Τζοµπς (Steve Jobs) (1955-2011) και τον Στήβεν Bόζνιακ (Steven Wozniak) το 1976 σε ένα γκαράζ στην µικρή πόλη, το Λος Άλτος της Καλιφόρνιας των ΗΠΑ. Σκοπός της ίδρυσης και πρώτο της προϊόν ήταν ο υπολογιστής Apple I, δηµιούργηµα του Bόζνιακ, ο οποίος έγινε ευρέως αποδεκτός ως ο πρώτος ολοκληρωµένος προσωπικός υπολογιστής του κόσµου. Έναν χρόνο αργότερα, τον Απρίλιο του 1977, η Apple ανακοίνωσε τον Apple II, τον διάδοχο του Apple I, ο οποίος για πολλά έτη παρέµεινε βασικός παράγοντας της οικονοµικής ευηµερίας της εταιρίας. Ο Apple ΙΙ κατέκτησε εκατοµµύρια χρηστών που µέχρι τότε δεν είχαν πρόσβαση σε ηλεκτρονικούς υπολογιστές µε πρωτοποριακά για την εποχή προγράµµατα όπως το VisiCalc του Νταν Μπρίκλιν (Dan Bricklin), το πρώτο πρόγραµµα υπολογιστικού φύλλου (spreadsheet), το οποίο έγινε και λόγος αγοράς του εν λόγω υπολογιστή.

To 1983 η Apple παρουσίασε τον υπολογιστή Lisa, τον πρώτο εµπορικό υπολογιστή µε γραφικό περιβάλλον εργασίας, του οποίου η τιµή πώλησης πλησίαζε τα \$10.000 δολάρια, κάνοντάς τον ιδιαίτερα ακριβό ακόµη και για επιχειρηµατικά περιβάλλοντα. Ένα χρόνο αργότερα, τον Ιανουάριο του 1984, και µε τον Lisa να έχει αποτύχει εµπορικά, η Apple παρουσίασε τον Macintosh (και µετέπειτα σειρά φορητών και επιτραπέζιων υπολογιστών καθώς και

διακοµιστών), τoν υπολογιστή που θα έκανε την Apple γνωστή στο ευρύ κοινό και θα επαναπροσδιόριζε την διεπαφή ανθρώπου και µηχανής, εξασφαλίζοντας της σηµαντική θέση στον τοµέα των προσωπικών υπολογιστών µέχρι και τα µέσα της δεκαετίας του 1990. Το 1985 το διοικητικό συµβούλιο της Apple αποφάσισε να 'εξορίσει' τον συνιδρυτή της εταιρίας Steve Jobs, ο οποίος και αποχώρησε από αυτή και ίδρυσε την εταιρία NeXT Computer Inc.

Μεταξύ 1985 και 1992 η Apple κατείχε κυρίαρχη θέση στην αγορά προσωπικών υπολογιστών µε γραφικό περιβάλλον. Οι υπολογιστές Macintosh αποτελούσαν µηχανήµατα υψηλής ποιότητος και τιµής, και ιδιαίτερης ευκολίας χρήσης. Το 1992 η Apple µεταπήδησε στη πλατφόρµα επεξεργαστών PowerPC σε συνεργασία µε τις εταιρίες Motorola και IBM. Η συνεχιζόµενη ανάπτυξη του κέλυφους (αρχικά) και λειτουργικού συστήµατος (αργότερα) Windows από την Microsoft, καθώς και τα εσωτερικά προβλήματα της εταιρίας, τόσο τεχνολογικά και λειτουργικά (παρωχηµένο λειτουργικό σύστηµα, έλλειψη στρατηγικών στόχων, αυξηµένος ανταγωνισµός και απώλεια εσόδων) όσο και διοικητικά/πολιτικά (διαφωνίες µεταξύ στελεχών, αδυναµία λήψης βασικών αποφάσεων) έφεραν την Apple στα πρόθυρα πτώχευσης το 1996.

Μετά από αρκετές διαπραγµατεύσεις, τόσο µε την NeXT, όσο και µε την Be Inc., σχετικά µε την αγορά λογισµικού ως το νέο λειτουργικό σύστηµα της εταιρίας, η Apple αγόρασε την ΝeXT τον Φεβρουάριο του 1997. Λίγο αργότερα ο Στήβ Τζόµπς επέστρεψε στην εταιρία ως προσωρινός ∆ιευθύνων Σύµβουλος (αργότερα µονιµοποιήθηκε).

Από το 1998 µέχρι σήµερα η Apple διανύει µια νέα περίοδο ευηµερίας. Υπό τη καθοδήγηση τόσο του Στηβ Τζοµπς, όσο και των οµάδων που δηµιούργησε (και εν µέρει έφερε µαζί του από τη ΝeXT) η Apple προχώρησε σε αναδιάρθρωση τόσο των υπολογιστών της όσο και του λογισµικού της. To 1998 παρουσίασε το iMac, ένα σχεδιαστικά πρωτότυπο µηχάνηµα το οποίο της απέφερε σηµαντικά έσοδα. Το 2001 η Apple παρουσίασε µια ριζικά βελτιωµένη έκδοση του λειτουργικού συστήµατος για τους υπολογιστές της Macintosh, το MacOS X το οποίο βασιζόταν εν µέρει στο λογισµικό της NeXT που είχε αγοράσει µερικά χρόνια νωρίτερα. Λίγους µήνες αργότερα, τον Οκτώβριο του 2001 ανακοίνωσε το πρώτο µη-σχετικό µε Macintosh προϊόν της µετά το Apple Newton, το iPod, µια συσκευή αποθήκευσης και αναπαραγωγής µουσικής (αργότερα απέκτησε και δυνατότητα αναπαραγωγής φωτογραφιών και πρόσφατα video). Παρ'ότι δεν ήταν η πρώτη συσκευή του είδους, ο καλός σχεδιασµός της, η ευκολία χρήσης και η πετυχηµένη προώθηση της εταιρίας στις ΗΠΑ και τη ∆υτική Ευρώπη το κατέστησαν το δηµοφιλέστερο προϊόν του είδους, κατακτώντας στην ακµή του άνω του 70% της αγοράς.

Στα µέσα του 2005 η Apple ανακοίνωσε τη πρόθεση της για χρήση επεξεργαστών Intel --- προς έκπληξη πολλών --- και την εγκατάλειψη της πλατφόρμας PowerPC µε αιτιολογία την αργή πρόοδο εξέλιξης των επεξεργαστών απο την IBM. Λιγότερο από 7 µήνες αργότερα η Apple παρουσίασε τον πρώτο υπολογιστή της µε επεξεργαστή Intel (Macbook Pro) τον ακολούθησαν νεώτερες εκδόσεις για όλες τις σειρές προϊόντων υπολογιστών της εταιρίας και, τον Αύγουστο του 2006, όλοι οι υπολογιστές της Apple ήταν βασισµένοι σε επεξεργαστές της Intel, ξεκινώντας ένα νέο κεφάλαιο για την εταιρία.

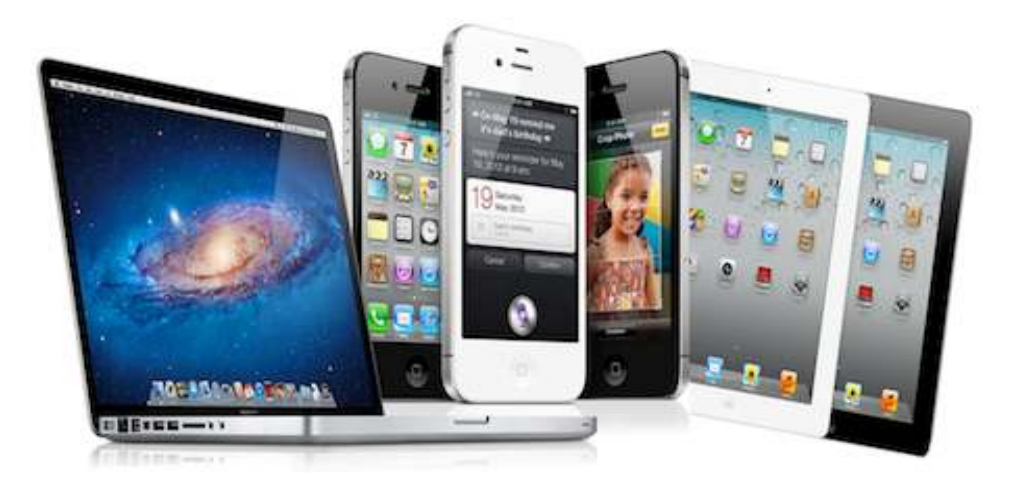

**Εικόνα 1-1. ∆ιάφορες συσκευές από την Apple.** 

### **2. Το λειτουργικό σύστηµα Mac OS X [2]**

Το Mac OS X είναι µια σειρά γραφικών λειτουργικών συστηµάτων που αναπτύσσεται, προωθείται και πωλείται από την Apple Inc. και συµπεριλαµβάνεται σε κάθε καινούριο υπολογιστή Macintosh (Mac). Το Mac OS X είναι η εξέλιξη του αρχικού Mac OS το οποίο ήταν το αρχικό λειτουργικό σύστηµα της Apple την περίοδο 1984-1999. Σε αντίθεση µε το αρχικό Mac OS, το Mac OS X είναι ένα UNIX λειτουργικό σύστημα το οποίο άρχισε να αναπτύσσεται στην εταιρία NeXT από τα τέλη του 1980 και µέχρι την εξαγορά της από την Apple το 1997.

Η πρώτη έκδοσή του κυκλοφόρησε το 1999 ως Mac OS X Server 1.0, ενώ η πρώτη desktop έκδοσή του, Mac OS X v10.0 "Cheetah" , ακολούθησε τον Μάρτιο του 2001. Έκτοτε, το Mac OS X έχει δεχτεί εννιά αναβαθµίσεις από τις οποίες οι πιο πρόσφατες είναι το Mac OS X v10.8 "Mountain Lion" που κυκλοφόρησε στις 25 Ιουλίου 2012, το Mac OS X v10.7 "Lion" (Λιοντάρι), που κυκλοφόρησε στις 20 Ιουλίου 2011, το Mac OS X v10.5 "Leopard" (Λεοπάρδαλη), που κυκλοφόρησε τον Οκτώβριο του 2007, ενώ η επόµενη έκδοση (10.6) µε το όνοµα Snow Leopard κυκλοφόρησε τον Σεπτέµβριο του 2009. Όλες οι εκδόσεις του Mac OS X φέρουν ονόµατα αιλουροειδών. Το Mac OS X v10.4 αναφέρεται συνήθως ως Tiger (Τίγρης), το Mac OS X 10.3 ως Panther (Πάνθηρας), το Mac OS X 10.2 ως Jaguar (Iαγουάρος), to Mac OS X 10.1 ως Puma (Πούµα) και το Mac OS X 10.0 ως Cheetah (Τσίτα).

Το Mac OS X δηµιουργήθηκε για να λειτουργεί µόνο σε ηλεκτρονικούς υπολογιστές Macintosh, οι οποίοι κατασκευάζονται από την ίδια την Apple. Ωστόσο από το 2006 και µετά οι Macintosh χρησιµοποιούν σχεδόν το ίδιο hardware (υλικό) με αυτό των περισσότερων άλλων κατασκευαστών, δίνοντας τη δυνατότητα για µη εξουσιοδοτηµένη παράνοµη χρήση του Mac OS X σε µη-Apple υπολογιστές µε τη χρήση hacks. Η Apple παράγει τροποποιηµένες εκδόσεις του Mac OS X για χρήση σε άλλες τρεις συσκευές της, το AppleTV, το iPhone και το iPod Touch. Το τροποποιηµένο λειτουργικό περιέχει θεωρητικά µόνο ό,τι χρειάζεται για τη συγκεκριµένη συσκευή, χωρίς drivers (οδηγούς) και άλλα υποσυστήµατα του λειτουργικού που δεν χρειάζονται.

#### **2.1 Ετυµολογία**

**Mac**: Συντόµευση της λέξης Macintosh. **OS**: Αρχικά γράµµατα του όρου Operating System (Λειτουργικό σύστηµα). **X**: Το λατινικό νούµερο 10. Ιστορικά το Mac OS X είναι η εξέλιξη του Mac OS System 9.

#### **2.2 Ιστορία**

Το Mac OS X βασίζεται στον πυρήνα Mach. Συγκεκριµένα κοµµάτια απο το FreeBSD και το NetBSD υιοθετήθηκαν στο Nextstep, που αποτέλεσε την βάση για το Mac OS X. Το Nextstep ήταν ένα αντικειµενοστραφές (object-oriented) λειτουργικό σύστηµα αναπτυγµένο από τη εταιρία του Στηβ Τζοµπς "NeXT", την οποία δηµιούργησε αφού έφυγε από την Apple το 1985. Κατά την απουσία του Τζοµπς, η Apple προσπάθησε να δηµιουργήσει ένα "νέας-γενιάς" λειτουργικό µε το Taligent και το Copland, αλλά χωρίς ιδιαίτερη επιτυχία.

Τελικά, το λειτουργικό της NeXT, που είχε πλέον µετονοµαστεί σε OPENSTEP, επιλέχθηκε ως η βάση του επόµενου λειτουργικού της Apple, και η Apple εξαγόρασε την NeXT. O Στηβ Τζοµπς επέστρεψε στην Apple ως προσωρινός CEO (διευθυντής) και πάλι, αναλαµβάνοντας το έργο της µετατροπής του φιλικού-γιαπρογραµµατιστές Openstep σε ένα σύστηµα που θα µπορούσε να χρησιµοποιήσει η βασική αγορά της Apple, δηλαδή οι οικιακοί χρήστες και οι επαγγελµατίες στο δηµιουργικό τοµέα. Αρχικά το έργο ονοµάστηκε Rhapsody (Ραψωδία) και στη συνέχεια µετονοµάστηκε σε Mac OS X.

Συµβαδίζοντας µε την πολιτική της Apple όπου ο υπολογιστής αποτελεί το "digital hub" (ψηφιακός κόµβος), µε κάθε καινούρια έκδοση, το Mac OS X εξελίχθηκε δίνοντας λιγότερη βάση στη συµβατότητα µε παλιότερο λογισµικό και περισσότερη στις εφαρµογές "digital lifestyle" (ψηφιακός τρόπος ζωής) όπως το πακέτο "iLife", επιχειρηµατικές εφαρµογές όπως το "iWork" και ενσωµατώνοντας το σύστηµα οικιακής ψυχαγωγίας "Front Row media center". Κάθε νέα έκδοση περιείχε γενικές µετατροπές στη διασύνδεση χρήστη (interface)

όπως η brushed metal (γδαρµένο µέταλλο) εµφάνιση που προστέθηκε στην έκδοση 10.2 και η ενοποιηµένη εµφάνιση στο 10.4.

#### **2.3 Περιγραφή**

Το Mac OS X είναι µια ριζική αναχώρηση από τα προηγούµενα λειτουργικά συστήµατα των Macintosh. Ο θεµελιώδης κώδικας και η δοµή του είναι εντελώς διαφορετική από της προηγούµενες εκδόσεις. Η βάση του, µε το όνοµα Darwin (∆αρβίνος) είναι ένα ελεύθερο και ανοιχτού κώδικα UNIX λειτουργικό σύστηµα χτισµένο πάνω στο XNU kernel, µε τις τυπικές UNIX ευκολίες διαθέσιµες µέσα από τη γραµµή εντολών (command line interface). Πάνω στο Darwin η Apple πρόσθεσε αρκετά συστατικά όπως ο "Finder" και το γραφικό περιβάλλον "Aqua", ολοκληρώνοντας το βασισµένο σε γραφικό περιβάλλον λειτουργικό σύστηµα που είναι το Mac OS X.

Το Mac OS X περιλαµβάνει αρκετά χαρακτηριστικά µε σκοπό να κάνουν το λειτουργικό σύστηµα πιο σταθερό και αξιόπιστο. για παράδειγµα το pre-emptive multitasking και η προστασία μνήμης (memory protection) βελτίωσαν τη δυνατότητα του λειτουργικού να τρέχει πολλαπλές εφαρµογές ταυτόχρονα χωρίς κάποια εφαρµογή να επεµβαίνει ή να ρίχνει το σύστηµα. Πολλές πτυχές του Mac OS X πηγάζουν από το Openstep, που σχεδιάστηκε να είναι "φορητό" - να διευκολύνει την µεταφορά του ανάµεσα σε διαφορετικές πλατφόρµες. Για παράδειγµα:

- Tο Nextstep µεταφέρθηκε από το αρχικό NeXT workstation που βασιζόταν σε 68k επεξεργαστή, σε άλλες αρχιτεκτονικές πριν εξαγοραστεί η NeXT από την Apple,
- Το Openstep µεταφέρθηκε στην PowerPC αρχιτεκτονική ως µέρος του Rhapsody
- Το Mac OS X v10.4 µεταφέρθηκε στην intel αρχιτεκτονική το 2006 για τα νέα Macintosh με intel επεξεργαστή και το Mac OS X v10.5 μεταφέρθηκε στην αρχιτεκτονική ARM για την παραγωγή του iPhone και iPod Touch

Η πιο ορατή διαφορά ήταν το γραφικό περιβάλλον Aqua. Η χρήση κουµπιών σαν χρωµατιστές σταγόνες, οι διαφάνειες και φωτορεαλιστικά εικονίδια έφεραν υφή και χρώµα σε σχέση µε τα προηγούµενα λειτουργικά. Πολλοί χρήστες εξέφρασαν την αρνητική άποψη ότι ήταν πολύ "χαριτωµένο" χωρίς επαγγελµατικό ερέθισµα. Άλλοι πίστεψαν ότι το Aqua ήταν ένα γενναίο και πρωτοποριακό βήµα σε µια εποχή που τα γραφικά περιβάλλοντα ήταν απλά βαρετά. Παρόλο το διχασµό, η εµφάνισή του ήταν άµεσα αναγνωρίσιµη, ακόµα και πριν την πρώτη έκδοσή του Mac OS X, άλλοι προγραμματιστές άρχισαν να προσπαθούν να αντιγράψουν την εµφάνιση τουAqua.

Το Mac OS X περιέχει δικό του πακέτο προγραµµατισµού, µε επίκεντρο το περιβάλλον προγραµµατισµού το Xcode. Το Xcode παρέχει περιβάλλοντα (interfaces) και compilers που υποστηρίζουν πολλές γλώσσες προγραµµατισµού όπως C, C++, Objective-C, Java, Applescipt, και πολλές άλλες µε compilers τρίτων.

#### **2.4 Συµβατότητα**

#### **Λογισµικό (Software)**

Κατά τα τέλη της δεκαετίας του '90, για τη διευκόλυνση της µετατροπής των υφισταµένων εφαρµογών από το Mac OS 9 στο Mac OS X, ενσωµατώθηκε στο Mac OS X το Carbon (Άνθρακας) API (Application Programming Interface περιβάλλον προγραµµατισµού εφαρµογών). Οι εφαρµογές γραµµένες µε το Carbon τρέχανε κανονικά σε όλα τα συστήµατα και οι εφαρµογές που είχαν σχεδιαστεί για το Mac OS 9 χρειάζονταν µόνο λίγες µετατροπές για να λειτουργούν µε το Carbon API. Από την άλλη, τα πιο ισχυρά API του Mac OS X που προήλθαν από το Openstep δεν ήταν συµβατά µε τις εκδόσεις που προηγήθηκαν του Mac OS X. Αυτά τα API αναφέρονται ως Cocoa (Κακάο). Αυτή η κληρονοµιά είναι πολύ εµφανής στους προγραµµατιστές µε Cocoa, αφού τα περισσότερα Cocoa class ονόµατα ξεκινούν µε το συνθετικό "NS" από τη λέξη Nextstep.

Από το 2006 και µετά εγκαταλείφθηκε η Java ως το προτιµώµενο πακέτο λογισµικού. Στο Mac OS X η Java είχε πάντα ιδιαίτερη µεταχείριση. Εφαρµογές γραµµένες σε Java ενσωµατώνονται όσο καλύτερα γίνεται στο σύστηµα ενώ παραµένουν cross-platform (ανεξάρτητης-πλατφόρµας) και γραφικά περιβάλλοντα γραµµένα µε Swing φαίνονται σχεδόν ακριβώς το ίδιο µε τα κανονικά Cocoa περιβάλλοντα. Παραδοσιακά οι εφαρµογές για το Mac OS X γράφονται µε Objective-C, µε την Java µόνο ως εναλλακτική. Όµως στις 11 Ιουλίου 2005 η Apple ανακοίνωσε ότι "τα χαρακτηριστικά που θα προστεθούν στο Cocoa µετά το Mac OS X v10.4 δεν θα προστεθούν στο Cocoa-Java API"

#### **Υλικό (Hardware)**

Στις αρχές του Mac OS X, υποστηρίζονταν όλες οι αρχιτεκτονικές των τότε Macintosh υπολογιστών (φορητών, επιτραπέζιων και διακομιστών) που βασίζονταν σε επεξεργαστές PowerPC G3, G4 και G5. Μετέπειτα εκδόσεις διέκοψαν την υποστήριξη για το παλιότερο υλικό. Για παράδειγµα το v10.3 δεν υποστηρίζει τα "beige" (µπεζ) G3s, το v10.4 δεν υποστηρίζει τα συστήµατα πριν την έναρξη χρήσης των θυρών FireWire από την Apple και το v10.5 δεν υποστηρίζει το συστήµατα παλιότερα των G4 στα 867MHz, αν και κυκλοφόρησαν εργαλεία όπως το XPostFacto τρίτων που επιτρέπουν την αναβάθµιση χωρίς την υποστήριξη της Apple.

Το Mac OS X διατηρεί συµβατότητα µε εφαρµογές γραµµένες για παλιότερες εκδόσεις του Mac OS παρέχοντας ένα περιβάλλον προσοµοίωσης που λέγεται Classic, που επιτρέπει στους χρήστες να τρέχουν το Mac OS 9 ως κοµµάτι του Mac OS X. Το Classic έπαψε να υποστηρίζεται 7 χρόνια µετά την έναρξη του Mac OS X, µε την έλευση των βασισµένων σε intel Macintosh.

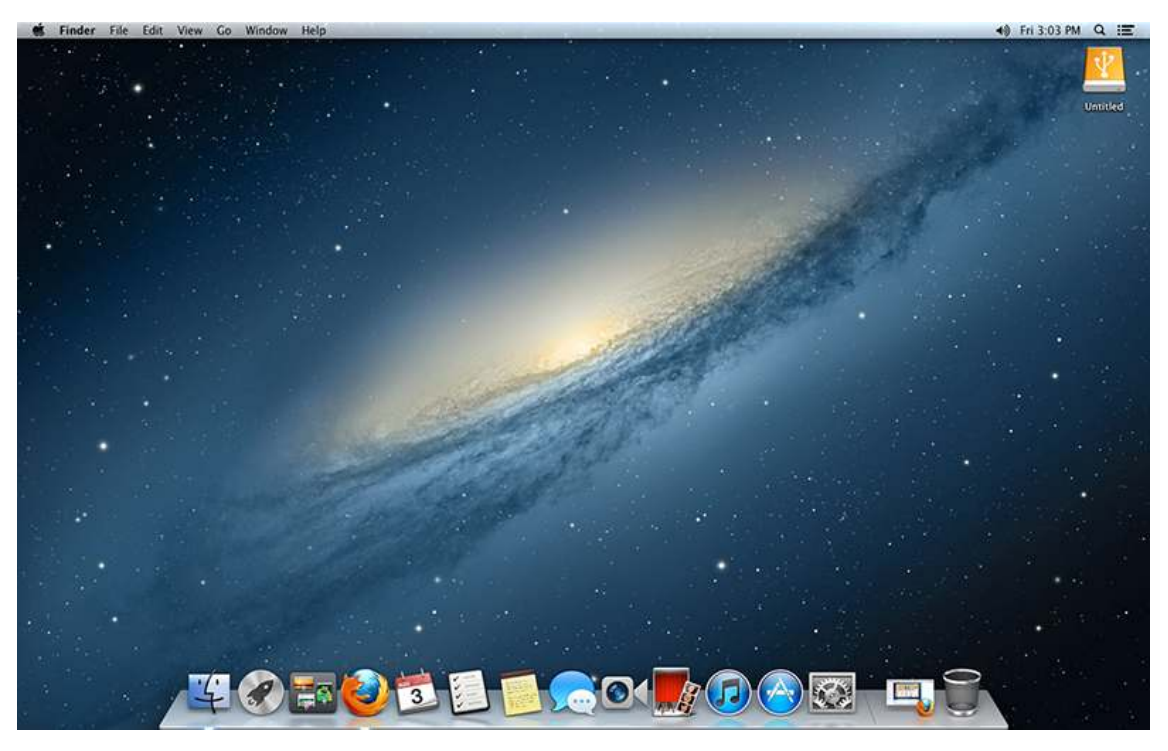

**Εικόνα 2-1. Το λειτουργικό σύστηµα Mac OS X Mountain Lion** 

### **3. Εισαγωγή στην Objective-C [3]**

Η Objective-C, είναι η πρωτεύων γλώσσα η οποία χρησιµοποιείται για την συγγραφή λογισµικού Mac.

#### **3.1 Καλώντας τις Μεθόδους (Calling Methods)**

Η βασική σύνταξη για να κληθεί µια µέθοδος σε ένα αντικείµενο είναι η εξής:

```
[object method]; 
[object methodWithInput:input];
```
Οι µέθοδοι, µπορούν να επιστρέφουν µια τιµή:

```
output = [object methodWithOutput]; 
output = [object methodWithInputAndOutput:input];
```
Μπορείτε επιπλέον να καλέσετε τις µεθόδους και σε κλάσεις, όπου έτσι δηµιουργείτε αντικείµενα. Στο παρακάτω παράδειγµα, καλούµε την µέθοδο s*tring,* σε µια κλάση τύπου NSString, η οποία επιστρέφει ένα καινούργιο NSString αντικείµενο:

```
id myObject = [NSString string];
```
Ο τύπος **id** σηµαίνει ότι η µεταβλητή **myObject** µπορεί να απευθυνθεί σε οποιοδήποτε τύπου αντικειµένου, έτσι ώστε οι πραγµατικές κλάσεις και µέθοδοι που υλοποιεί δεν είναι γνωστές όταν χτίζεται η εφαρµογή.

Σε αυτό το παράδειγµα, είναι προφανές ότι το αντικείµενο θα είναι τύπου **NSString***,* έτσι µπορούµε να αλλάξουµε το αντικείµενο:

```
NSString* myString = [NSString string];
```
Τώρα η µεταβλητή µας είναι *NSString,* έτσι ώστε ο µεταγλωττιστής θα µας προειδοποιήσει αν προσπαθήσουµε να χρησιµοποιήσουµε µια µέθοδο σε αυτό το αντικείµενο την οποία το NSString δεν υποστηρίζει.

Προσέξτε ότι υπάρχει αστερίσκος δεξιά από τον τύπο αντικειµένου. Όλες οι µεταβλητές στην Objective-C είναι τύπου δείκτες (pointers). Ο τύπος *id* είναι προκαθορισµένος σαν ένας τύπος δείκτη, έτσι ώστε δεν χρειάζεται να βάζουµε τον αστερίσκο.

#### **3.1.1 Ένθετα Μηνύµατα (Nested Messages)**

Σε πολλές γλώσσες, ένθετοι µέθοδοι ή κλήσεις συναρτήσεων µοιάζουν έτσι:

```
συνάρτηση1 ( συνάρτηση2() );
```
Το αποτέλεσµα της συνάρτησης2 µεταβιβάζεται σαν είσοδος στην συνάρτηση1. Στην Objective-C, τα ένθετα µηνύµατα φαίνονται έτσι:

[NSString stringWithFormat:[prefs format]];

Αποφεύγετε να εµφωλιάζετε παραπάνω από δυο κλήσεις µηνυµάτων σε µια γραµµή, καθώς µπορεί πολύ εύκολα να γίνει δυσανάγνωστο.

#### **3.1.2 Μέθοδοι Πολλαπλών Τιµών (Multi-Input Methods)**

Κάποιοι µέθοδοι παίρνουν πολλαπλές τιµές εισόδων. Στην Objective-C, ένα όνοµα µιας µεθόδου µπορεί να διαχωριστεί σε πολλά τµήµατα. Η επικεφαλίδα (header) µιας µεθόδου πολλών εισόδων µοιάζει έτσι:

-(BOOL)writeToFile:(NSString \*)path atomically:(BOOL)useAuxiliaryFile;

Μπορείτε να καλέσετε την συνάρτηση έτσι:

BOOL result = [myData writeToFile:@"/tmp/log.txt" atomically:NO];

Αυτά δεν είναι µόνο ονοµαζόµενα ορίσµατα. Το όνοµα της µεθόδου είναι στην πραγµατικότητα το writeToFile:atomically: στο σύστηµα κατά την ώρα εκτέλεσης.

#### **3.2 Μέθοδοι Ανάγνωσης (Accessors)**

Όλες οι µεταβλητές αντιτύπων (instance variables) στην Objective-C είναι ιδιωτικές (private) εξ'ορισµού, γι'αυτο θα πρέπει να χρησιµοποιείτε τους accessors για να πάρετε και να ορίσετε τις τιµές τις περισσότερες φορές. Υπάρχουνε δυο συντάξεις. Η παρακάτω είναι η παραδοσιακή σύνταξη 1.x:

```
[photo setCaption:@"Day at the Beach"]; 
output = [photo caption];
```
Ο κώδικας στη δεύτερη γραµµή δεν διαβάζει απ'ευθείας µια µεταβλητή αντιτύπων. Ουσιαστικά καλεί µια µέθοδο ονοµαζόµενη caption. Στις περισσότερες περιπτώσεις, δεν χρειάζεται να προσθέτετε το πρόθεµα "get" στις µεθόδους get στην Objective-C.

Όποτε βλέπετε κώδικα µέσα σε αγκύλες, στέλνετε ένα µήνυµα σε ένα αντικείµενο ή µια κλάση.

```
Σύνταξη της τελείας (Dot Syntax)
```
Η σύνταξη dot για τις µεθόδους εγγραφής και ανάγνωσης είναι καινούργια στην Objective-C 2.0, η οποία είναι µέρος του Mac OS X 10.5:

```
photo.caption = @"Day at the Beach"; 
output = photo.caption;
```
Μπορείτε να χρησιµοποιείτε οποιοδήποτε από τους δυο τρόπους, αλλά επιλέξτε µόνο έναν για κάθε project. Η σύνταξη dot θα πρέπει να χρησιµοποιείται µόνο για τις µεθόδους εγγραφής - ανάγνωσης και όχι για µεθόδους γενικού σκοπού.

#### **3.3 ∆ηµιουργώντας αντικείµενα**

Υπάρχουν δυο κύριοι τρόποι για να δηµιουργήσετε ένα αντικείµενο. Ο πρώτος είναι αυτός που είδατε προηγουµένως:

```
NSString* myString = [NSString string];
```
Αυτό είναι το περισσότερο αυτόµατο βολικό στυλ. Σε αυτήν την περίπτωση, δηµιουργείτε ενα **αυτοαπαλλασσόµενο** ( autoreleased ) αντικείµενο, το οποίο θα εξετάσουµε λεπτοµερώς αργότερα. Σε πολλές περιπτώσεις, ωστόσο, πρέπει να δηµιουργείτε ένα αντικείµενο χρησιµοποιώντας τον µη αυτόµατο τρόπο:

```
NSString* myString = [[NSString alloc] init];
```
Αυτή είναι η εµφωλιασµένη κλήση µιας µεθόδου. Η πρώτη είναι η µέθοδος alloc η οποία καλείται από το ίδιο το NSString. Αυτή είναι µια σχετικά χαµηλού επιπέδου κλήση η οποία δεσµεύει µνήµη και συγκεκριµενοποιεί (instantiates) ενα αντικείµενο.

Το δεύτερο κοµµάτι είναι µια κλήση στο **init** του καινούργιου αντικειµένου. Η εφαρµογή init κάνει συνήθως την βασική εγκατάσταση, όπως να δηµιουργεί µεταβλητές αντιτύπων. Οι λεπτοµέρειες αυτών είναι άγνωστες σε εσάς σαν πελάτη της κλάσης.

Σε µερικές περιπτώσεις, µπορείτε να χρησιµοποιήσετε διάφορες εκδόσεις του **init**, το οποίο παίρνει παραµέτρους:

```
NSNumber* value = [[NSNumber alloc] initWithFloat:1.0];
```
#### **3.4 Βασική ∆ιαχείριση Μνήµης**

Αν γράφετε µια εφαρµογή για το Mac OS X, έχετε την επιλογή να ενεργοποιήσετε την συλλογή σκουπιδιών (garbage collection). Γενικά, αυτό σηµαίνει ότι δεν χρειάζεται να σκέφτεστε για το πως θα διαχειρίζεστε την µνήµη έως ότου αντιµετωπίσετε περισσότερο πολύπλοκες περιπτώσεις.

Εντούτοις, µπορεί να µην δουλεύετε πάντα σε ένα περιβάλλον το οποίο υποστηρίζει την συλλογή σκουπιδιών. Σε αυτήν την περίπτωση, πρέπει να γνωρίζετε κάποιες βασικές έννοιες.

Αν δηµιουργείτε ένα αντικείµενο χρησιµοποιώντας το χειροκίνητο alloc στυλ, πρέπει αργότερα να αποδεσµεύσετε το αντικείµενο. ∆εν πρέπει µόνοι σας να αποδεσµεύετε ένα αυτοαπαλλασσόµενο αντικείµενο επειδή η εφαρµογή σας θα καταρρεύσει (crash) αν το κάνετε.

Εδώ είναι κάποια παραδείγµατα:

```
// το string1 θα αποδεσµευτεί αυτόµατα
NSString* string1 = [NSString string];
```
// πρέπει να αποδεσµευτεί αυτό µόλις τελειώσουµε NSString\* string2 = [[NSString alloc] init]; [string2 release];

### **3.5 Σχεδιάζοντας µια ∆ιεπαφή Κλάσεων (Class Interface)**

Η σύνταξη της Objective-C για τη δηµιουργία µιας κλάσης είναι πολύ απλή. Συνήθως διατίθεται σε δυο µέρη.

Η διεπαφή κλάσης συνήθως αποθηκεύεται στο αρχείο ClassName.h, και ορίζει τις µεταβλητές αντιτύπων καθώς και τις public µεθόδους.

Η υλοποίηση (implementation) βρίσκεται στο αρχείο ClassName.m και περιέχει τον αληθινό κώδικα γι' αυτές τις µεθόδους. Επιπλέον ορίζει τις private µεθόδους, οι οποίες δεν είναι διαθέσιµες στους πελάτες της κλάσης.

Παρακάτω φαίνεται πως µοιάζει µια κλάση διεπαφών. Η κλάση ονοµάζεται Photo και έτσι το αρχείο ονοµάζεται Photo.m

```
#import <Cocoa/Cocoa.h> 
@interface Photo : NSObject { 
     NSString* caption; 
     NSString* photographer; 
} 
@end
```
Αρχικά, εισάγουµε το αρχείο Cocoa.h, για να τραβήξουµε όλες τις βασικές κλάσεις για µια εφαρµογή Cocoa. Η οδηγία (directive) #import προφυλάσσει εναντίον της συµπερίληψης ενός µοναδικού αρχείου πολλαπλές φορές.

Το @interface δηλώνει ότι αυτός είναι ένας ορισµός τύπου κλάσης Photo. Το σηµείο ':' καθορίζει την super κλάση (superclass), η οποία είναι το NSObject. Μέσα στα άγκιστρα, υπάρχουν δυο µεταβλητές αντιτύπων: **caption** και **photographer**.

Και τα δυο είναι NSStrings, αλλά θα µπορούσανε να είναι οποιαδήποτε τύπου αντικείµενα, συµπεριλαµβάνοντας και το id.

Τέλος, το **@end** σύµβολο τελειώνει τον ορισµό της κλάσης.

#### **3.5.1 Προσθήκη Μεθόδων**

Ας προσθέσουµε κάποιες µεθόδους get για τις µεταβλητές αντιτύπων:

```
#import <Cocoa/Cocoa.h> 
@interface Photo : NSObject { 
     NSString* caption; 
     NSString* photographer; 
} 
- caption; 
- photographer; 
@end
```
Θυµηθείτε, οι µέθοδοι στην Objective-C τυπικά παραλείπουνε το πρόθεµα "get". Μια µονή παύλα (-) πριν από το όνοµα µιας µεθόδου σηµαίνει ότι είναι µια µέθοδος αντιτύπων (instance method). Αντίστοιχα ενα συν (+) σηµαίνει οτι είναι µια µέθοδος κλάσης.

Εξ'ορισµού ο µεταγλωττιστής υποθέτει ότι µια µέθοδος επιστρέφει ένα αντικείµενο τύπου id και ότι όλες οι τιµές εισόδων είναι τύπου id. Ο παραπάνω κώδικας είναι τεχνικά σωστός, αλλά είναι ασυνήθιστος. Ας προσθέσουµε συγκεκριµένους τύπους για τις επιστρεφόµενες τιµές. (return values)

```
#import <Cocoa/Cocoa.h> 
@interface Photo : NSObject { 
    NSString* caption; 
    NSString* photographer; 
} 
- (NSString*) caption; 
- (NSString*) photographer;
```
@end

Τώρα ας προσθέσουµε τους µεθόδους εγγραφής (setters).

```
#import <Cocoa/Cocoa.h> 
@interface Photo : NSObject { 
    NSString* caption; 
    NSString* photographer; 
} 
- (NSString*) caption; 
- (NSString*) photographer; 
- (void) setCaption: (NSString*)input; 
- (void) setPhotographer: (NSString*)input;
```
@end

Οι µέθοδοι εγγραφής δεν χρειάζεται να επιστρέφουν µια τιµή, έτσι τις καθορίζουµε σαν void.

### **3.6 Υλοποίηση Κλάσεων (Class Implementation)**

Ας δηµιουργήσουµε την υλοποίηση, ξεκινώντας µε τις µεθόδους ανάγνωσης:

```
#import "Photo.h" 
@implementation Photo 
- (NSString*) caption { 
    return caption; 
} 
- (NSString*) photographer { 
    return photographer; 
}
```
#### @end

Αυτό το κοµµάτι κώδικα ξεκινάει µε το @implementation και το όνοµα της κλάσης και έχει το @end ακριβώς όπως η διεπαφή. Όλες οι µέθοδοι πρέπει να εµφανίζονται µεταξύ αυτών των δύο εντολών.

Συνεχίζουµε µε τους µεθόδους εγγραφής:

```
- (void) setCaption: (NSString*)input 
{ 
   [caption autorelease];
    caption = [input retain]; 
} 
- (void) setPhotographer: (NSString*)input 
{ 
     [photographer autorelease]; 
   photographic = [input retain];}
```
Η κάθε µέθοδος εγγραφής, ασχολείται µε δύο µεταβλητές. Η πρώτη είναι µια αναφορά στο υπάρχον αντικείµενο. και η δεύτερη είναι το καινούργιο αντικείµενο εισόδου. Σε ένα περιβάλλον συλλογής σκουπιδιών (garbage collected environment), θα μπορούσαμε να ορίσουμε την καινούργια μεταβλητή απ'ευθείας:

```
- (void) setCaption: (NSString*)input { 
    caption = input;
}
```
Αλλά αν δεν µπορείτε να χρησιµοποιήσετε την συλλογή σκουπιδιών, πρέπει να αποδεσµεύσετε το παλιό αντικείµενο και να διατηρήσετε το καινούργιο.

Στην πραγµατικότητα υπάρχουν δυο τρόποι για να ελευθερώσετε µια αναφορά σε ένα αντικείµενο: **release** και **autorelease**. Το στάνταρ release θα ελευθερώσει την αναφορά αµέσως. Η µέθοδος autorelease θα την ελευθερώσει κάποια στιγµή στο µέλλον, αλλά σίγουρα θα παραµείνει µέχρι το τέλος της συγκεκριµένης συνάρτησης (εκτός και αν προσθέσετε κώδικα που συγκεκριµένα το αλλάζει αυτό).

Η µέθοδος autorelease είναι ασφαλέστερη σε µια µέθοδο set επειδή οι µεταβλητές για τις καινούργιες και τις παλιές τιµές µπορούν να δείχνουν στο ίδιο αντικείµενο. ∆εν θα θέλατε αµέσως να απελευθερώσετε ένα αντικείµενο το οποίο πρόκειται να το διατηρήσετε.

#### **Init**

```
- (id) init
{ 
     if ( self = [super init] ) 
     { 
         [self setCaption:@"Default Caption"]; 
          [self setPhotographer:@"Default Photographer"];
```

```
 } 
      return self; 
}
```
Το παραπάνω είναι αυτεπεξηγηµατικό, ωστόσο ίσως η δεύτερη γραµµή φαίνεται λίγο ασυνήθιστη. Αυτό είναι ένα σηµάδι ισότητας, το οποίο εκχωρεί το αποτέλεσµα του **[super init]** στο **self**.

Ουσιαστικά αυτό ρωτά την super κλάση (superclass) να κάνει την δική της αρχικοποίηση. Η συνθήκη **if** επαληθεύει ότι η αρχικοποίηση ήταν επιτυχής πριν προσπαθήσει να ορίσει τις προεπιλεγµένες τιµές.

#### **Dealloc**

Η µέθοδος **dealloc** καλείται σε ένα αντικείµενο όταν αφαιρείται από την µνήµη. Αυτή είναι συνήθως η κατάλληλη στιγµή για να απελευθερώνετε τις αναφορές:

```
- (void) dealloc 
{ 
     [caption release]; 
    [photographer release];
     [super dealloc]; 
}
```
Στις δυο πρώτες γραµµές, απλά στέλνουµε τo µήνυµα release σε κάθε µια από τις µεταβλητές αντιτύπων. Εδώ δεν χρειάζεται να χρησιµοποιήσουµε το autorealease καθώς το στάνταρτ release είναι λίγο γρηγορότερο.

Η τελευταία γραµµή είναι πολύ σηµαντική. Πρέπει να στείλουµε το µήνυµα **[super dealloc]** για να ζητήσουµε από την κλάση super να κάνει τον δικό της καθαρισµό. Αν δεν το κάνουµε αυτό, το αντικείµενο δεν θα αφαιρεθεί, το οποίο οδηγεί στην διαρροή µνήµης (memory leak).

Η µέθοδος dealloc δεν καλείται σε αντικείµενα αν η συλλογή σκουπιδιών είναι ενεργοποιηµένη. Αντιθέτως, πρέπει να υλοποιήσετε την µέθοδο finalize.

### **3.7 Περισσότερα µε την ∆ιαχείριση Μνήµης**

Το σύστηµα διαχείρισης µνήµης της Objective-C ονοµάζεται reference counting. Αυτό που πρέπει να κάνετε είναι να σηµειώνετε τις αναφορές (references) και η ώρα εκτέλεσης (runtime) ουσιαστικά ελευθερώνει την µνήµη.

Με απλά λόγια, εσείς κατανέµετε (**alloc)** ένα αντικείµενο, ίσως κάποια στιγµή το διατηρήσετε (**retain),** µετά το απελευθερώνετε (**release**) για κάθε alloc/retain που στείλατε. Έτσι, αν έχετε χρησιµοποιήσει το alloc µια φορά και άλλη µια το retain, τότε πρέπει να το απελευθερώσετε (release) δυο φορές.

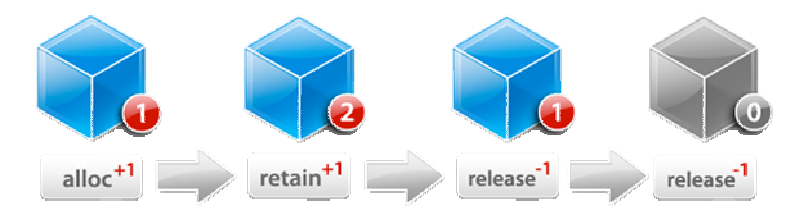

Αυτή είναι η θεωρία του reference counting. Πρακτικά όµως, συνήθως υπάρχουν δυο λόγοι για δηµιουργήσετε ένα αντικείµενο:

1. Να το κρατήσετε σαν µεταβλητή αντιτύπων (instance variable)

2. Να το χρησιµοποιήσετε προσωρινά για απλή χρήση µέσα σε µια συνάρτηση

Τις περισσότερες φορές, η µέθοδος εγγραφής (setter) για µια µεταβλητή αντιτύπων θα πρέπει απλά να αυτοαπελευθερώσει (**autorelease)** το παλιό αντικείµενο, και να διατηρήσει (**retain**) το καινούργιο. Τότε µπορείτε να σιγουρευτείτε ότι θα το απελευθερώσετε (release) επίσης στη µέθοδο **dealloc**.

Εποµένως η µόνη πραγµατική δουλειά είναι να διαχειρίζεστε τις τοπικές αναφορές (local references) µέσα σε µια συνάρτηση˙ και υπάρχει ένας κανόνας: αν δηµιουργείτε ένα αντικείµενο µε την **alloc** ή **copy** , στέλνετε ένα **release** ή **autorelease** µήνυµα στο τέλος της συνάρτησης. Αν δηµιουργείτε ένα αντικείµενο µε οποιαδήποτε άλλο τρόπο, δεν κάνετε τίποτα.

Εδώ είναι η πρώτη περίπτωση, διαχειρίζοντας µια µεταβλητή αντιτύπων:

```
- (void) setTotalAmount: (NSNumber*)input 
{ 
    [totalAmount autorelease];
    totalAmount = [input retain];} 
- (void) dealloc 
{ 
     [totalAmount release]; 
     [super dealloc]; 
}
```
Εδώ είναι η δεύτερη περίπτωση, αυτή των τοπικών αναφορών (local references). Το µόνο που χρειάζεται είναι να απελευθερώσουµε το αντικείµενο το οποίο δηµιουργήθηκε µε την **alloc**:

```
NSNumber* value1 = [[NSNumber alloc] initWithFloat:8.75]; 
NSNumber* value2 = [NSNumber numberWithFloat:14.78];
```
// απελευθέρωσε µονο την µεταβλητή value1, οχι την value2 [value1 release];

Πρόσθετα, παραθέτουµε έναν συνδυασµό: χρησιµοποιώντας τοπικές αναφορές για να ορίσουµε ένα αντικείµενο σαν µια µεταβλητή αντιτύπων.

```
NSNumber* value1 = [[NSNumber alloc] initWithFloat:8.75]; 
[self setTotal:value1];
```

```
NSNumber* value2 = [NSNumber numberWithFloat:14.78]; 
[self setTotal:value2];
```
[value1 release];

Προσέξτε πως οι κανόνες για την διαχείριση τοπικών αναφορών είναι ακριβώς οι ίδιοι,

ανεξαρτήτως αν τις ορίζετε σαν µεταβλητές αντιτύπων ή όχι. ∆εν χρειάζεται να σκέφτεστε πως υλοποιούνται οι µέθοδοι εγγραφής.

## **3.8 ∆ιαχείριση Μνήµης µέσω ARC (Automatic Reference Counting) [4]**

Η καινούργια λύση η οποία εισήχθη στο Mac OS 10.7 και iOS 5, είναι η αυτόµατη µέτρηση αναφορών (automatic reference counter), περισσότερο γνωστό σαν ARC. [5]

Το ARC είναι ένα χαρακτηριστικό του καινούργιου LLVM 3.0 µεταγλωττιστή το οποίο καταργεί εντελώς την χειροκίνητη διαχείριση µνήµης.

Χρησιµοποιώντας το ARC στις δικές σας εργασίες είναι εξαιρετικά απλό. Συνεχίζετε να προγραµµατίζετε όπως συνήθως, εκτός ότι δεν καλείτε πλέον το retain, release και autorelease.

Με το Automatic Reference Counting ενεργοποιηµένο, ο µεταγλωττιστής θα εισάγει αυτόµατα τα retains, release και autorelease στα σωστά σηµεία στο πρόγραµµά σας. ∆εν χρειάζεται πλέον να ανησυχείτε για αυτά, επειδή ο µεταγλωττιστής το κάνει αυτόµατα για εσάς. Χρησιµοποιώντας το ARC είναι τόσο απλό.

#### **3.8.1 Πως δουλεύει**

Όπως αναφέρθηκε πιο πάνω η χειροκίνητη διαχείριση µνήµης δουλεύει κάπως έτσι:

- Αν χρειάζεστε ένα αντικείµενο πρέπει να το διατηρήσετε, εκτός και αν ήδη διατηρήθηκε για εσάς.
- Αν θέλετε να σταµατήσετε να χρησιµοποιείτε ένα αντικείµενο πρέπει να το απελευθερώσετε, εκτός και αν απελευθερώθηκε ήδη για εσάς (µέσω του autorelease).

Οι αρχές της χειροκίνητης διαχείρισης µνήµης δεν είναι δύσκολες αλλά είναι πολύ εύκολο να κάνετε ένα λάθος. Και αυτά τα µικρά λάθη µπορούν να έχουν τροµερές συνέπειες. Είτε η εφαρµογή σας θα καταρρεύσει κάποια στιγµή επειδή ελευθερώσατε ένα αντικείµενο νωρίς και οι µεταβλητές σας δείχνουν σε δεδοµένα τα οποία δεν είναι πλέον έγκυρα, ή θα ξεµείνετε από µνήµη επειδή δεν έχετε ελευθερώσει τα αντικείµενα επαρκώς και παραµένουν τριγύρω για πάντα.

Το εργαλείο στατικής ανάλυσης (static analyzer) από το Xcode είναι µια καλή βοήθεια για να βρείτε αυτού του είδους προβλήµατα αλλά το ARC πηγαίνει ένα βήµα περαιτέρω. Αποφεύγει εντελώς τα προβλήµατα διαχείρισης µνήµης εισάγοντας αυτόµατα τα κατάλληλα retain και release για εσάς.

Είναι σηµαντικό να καταλάβετε ότι το ARC είναι ένα χαρακτηριστικό του Objective-C µεταγλωττιστή και ως εκ τούτου όλα τα πράγµατα σχετικά µε το ARC γίνονται καθώς χτίζετε την εφαρµογή σας. Το ARC δεν είναι ένα χαρακτηριστικό χρόνου εκτέλεσης, (εκτός ενός πολύ µικρού κοµµατιού, το weak pointer system), ούτε είναι ένας συλλέκτης σκουπιδιών (garbage collection) που ίσως γνωρίζετε από άλλες γλώσσες.

Αυτό που κάνει το ARC είναι να εισάγει τα retains και τα releases στον κώδικά σας όταν το µεταγλωττίζει ακριβώς όπου - ή τουλάχιστον θα έπρεπε να τα έχετε τοποθετήσει οι ίδιοι. Αυτό το κάνει το ARC τόσο γρήγορο όσο η χειροκίνητη διαχείριση του κώδικα και µερικές φορές ακόµη γρηγορότερα επειδή µπορεί να πραγµατοποιήσει κάποιες σίγουρες βελτιστοποιήσεις.

#### **3.8.2 Οι δείκτες κρατούνε τα αντικείµενα ζωντανά.**

Οι καινούργιοι κανόνες που έχετε να µάθετε για το ARC είναι σχετικά απλοί. Με τη χειροκίνητη διαχείριση µνήµης έπρεπε να διατηρείτε ένα αντικείµενο για να το κρατήσετε ζωντανό. Αυτό πλέον δεν είναι απαραίτητο, το µόνο που πρέπει να κάνετε είναι να έχετε έναν δείκτη στο αντικείµενο. Όσο υπάρχει η µεταβλητή η οποία δείχνει σε ένα αντικείµενο, το αντικείµενο αυτό παραµένει στη µνήµη.

Όταν ο δείκτης παίρνει µια καινούργια τιµή ή διακόπτει την υπάρχουσα, το συσχετισµένο αντικείµενο απελευθερώνεται. Αυτό συµβαίνει για όλες τις µεταβλητές: µεταβλητές αντιτύπων, παραγόµενες ιδιότητες (synthesized properties) και ακόμη και τις τοπικές μεταβλητές.

Μπορείτε να το σκέφτεστε σε αντιστοιχία ιδιοκτησίας. Όταν κάνετε το παρακάτω,

NSString \*firstName = self.textField.text;

η µεταβλητή firstName γίνεται ένας δείκτης στο αντικείµενο NSString το οποίο κρατάει τα περιεχόµενα του πεδίου κειµένου. Η µεταβλητή firstName είναι τώρα ο ιδιοκτήτης αυτού του αντικειµένου string.

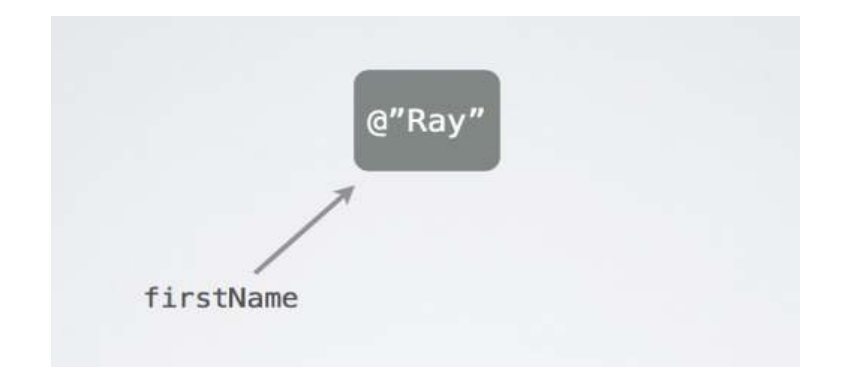

Ένα αντικείµενο µπορεί να έχει περισσότερους από έναν ιδιοκτήτη. Μέχρι ο χρήστης να αλλάξει τα περιεχόµενα του UITextField, η ιδιότητα text είναι επίσης ένας ιδιοκτήτης του αντικειµένου string. Υπάρχουνε δυο δείκτες που κρατούνε το ίδιο string αντικείµενο ζωντανό:

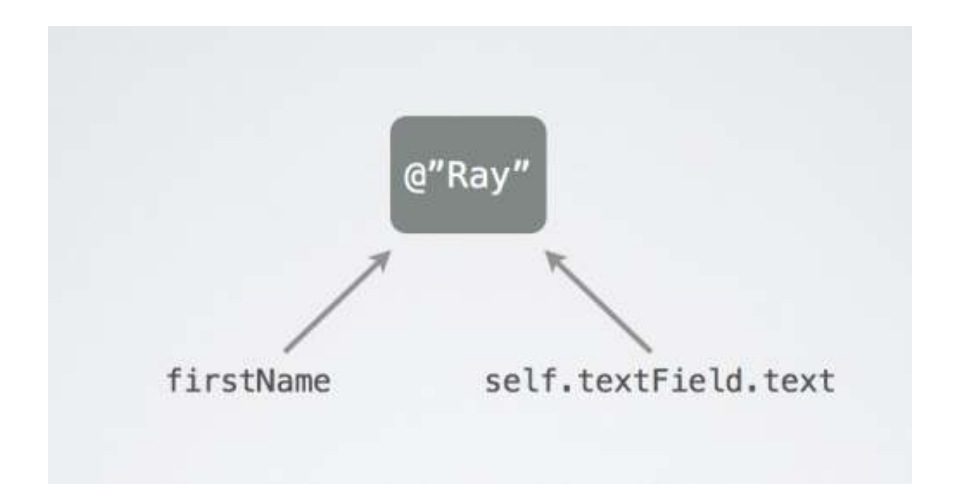

Κάποια στιγµή αργότερα ο χρήστης θα πληκτρολογήσει κάτι καινούργιο στο πεδίο κειµένου και η ιδιότητα text τώρα δείχνει σε ένα καινούργιο string αντικείµενο. Αλλά το αρχικό string αντικείµενο έχει ακόµη έναν ιδιοκτήτη (τη µεταβλητή firstName) και έτσι παραµένει στη µνήµη.

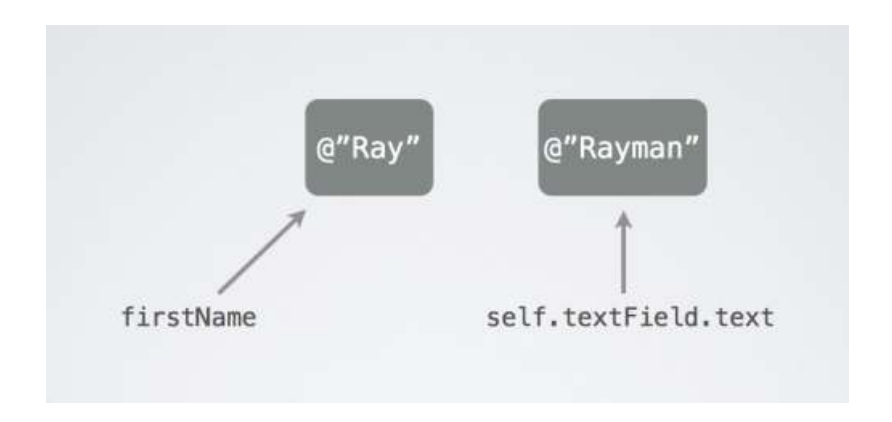

Μόνο όταν το firstName παίρνει µια καινούργια τιµή ή βγαίνει εκτός των δραστηριοτήτων του - επειδή είναι µια τοπική µεταβλητή και η µέθοδος τελειώνει, ή επειδή είναι µια µεταβλητή αντιτύπων και το αντικείµενο που του ανήκει έχει αποδεσµευτεί - λήγει η ιδιοκτησία. Το string αντικείµενο πλέον δεν

έχει άλλους ιδιοκτήτες, το µέτρηµα των διατηρήσεων του (retain count) πέφτει στο 0 και το αντικείµενο αποδεσµεύεται.

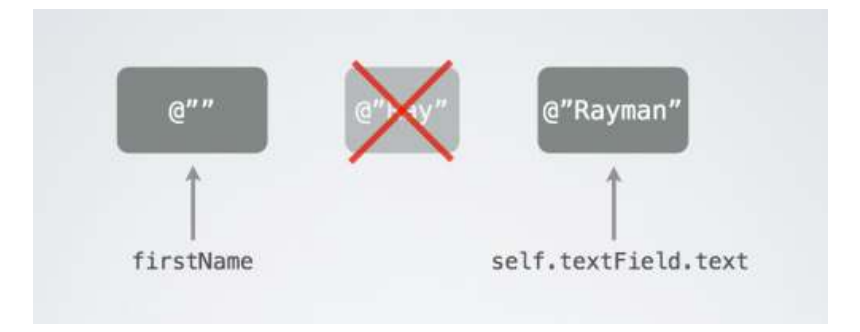

Αποκαλούµε του δείκτες όπως firstName και textField.text "δυνατούς" (strong) επειδή κρατούνε τα αντικείµενα ζωντανά. Εξ' ορισµού όλες οι µεταβλητές αντιτύπων και οι τοπικές µεταβλητές είναι δυνατοί δείκτες. Υπάρχει επίσης και ο "αδύναµος" (weak) δείκτης. Μεταβλητές οι οποίες είναι αδύναµες µπορούνε επίσης να δείχνουνε σε αντικείµενα αλλά δεν γίνονται ιδιοκτήτες.

weak NSString \*weakName = self.textField.text;

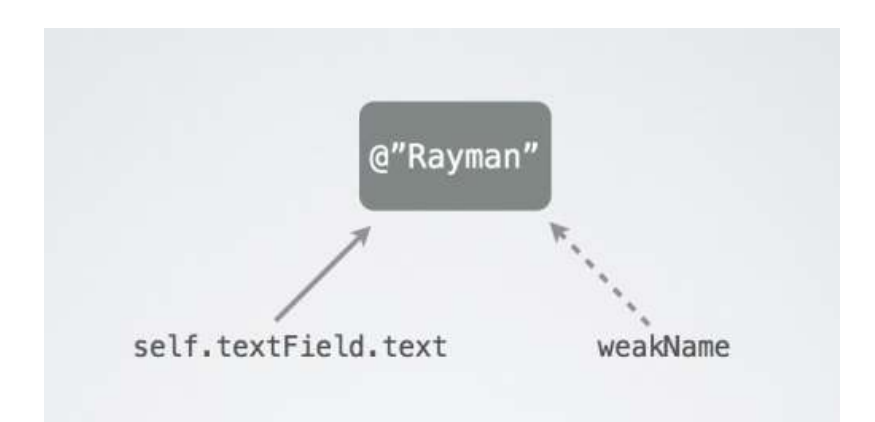

Η µεταβλητή weakName δείχνει στο ίδιο string αντικείµενο που δείχνει και η ιδιότητα textField.text, αλλά δεν είναι ο ιδιοκτήτης. Αν τα περιεχόµενα του πεδίου κειµένου αλλάξουν, τότε το αντικείµενο string δεν θα έχει πλέον ιδιοκτήτες και θα αποδεσµευτεί:

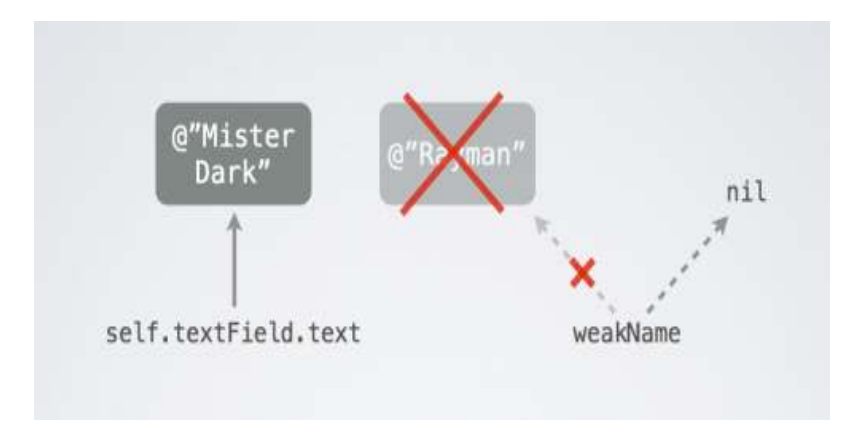

Όταν συµβεί αυτό, η τιµή του weakName αυτόµατα θα γίνει nil. Λέγεται ότι είναι ένας αδύναµος δείκτης που 'µηδενίζεται' ('zeroing' weak pointer)

Προσέξτε ότι είναι υπερβολικά εξυπηρετικό επειδή αποτρέπει τους αδύναµους pointers να δείχνουν σε απελευθερωµένη µνήµη. Αυτή η κατάσταση δηµιουργούσε πάρα πολλά bugs - ίσως να έχετε ακούσει τον όρο "dangling pointers" (αιωρούµενοι δείκτες) ή "zombies" - αλλά χάρη στον µηδενισµό των αδύναµων δεικτών αυτό πλέον δεν είναι πρόβληµα.

Πιθανόν να µη χρησιµοποιείτε συχνά τους αδύναµους δείκτες. Είναι κατά κύριο λόγο χρήσιµοι όταν τα αντικείµενα έχουν σχέση γονέα-παιδιού. Ο γονέας θα έχει έναν δυνατό δείκτη στο παιδί - και έτσι "κατέχει" το παιδί - αλλά για την αποφυγή των κύκλων ιδιοκτησίας, µόνο το παιδί θα έχει έναν αδύναµο δείκτη πίσω στον γονέα.
Προσέξτε ότι τα παρακάτω δεν είναι και πολύ χρήσιµα:

```
weak NSString *str = [[NSString alloc] initWithFormat:...];
NSLog(@"%@",str) // θα έχει έξοδο "(null)"
```
∆εν υπάρχει ιδιοκτήτης του αντικειµένου string (επειδή το str είναι αδύναµο) και το αντικείµενο θα απελευθερωθεί αµέσως µόλις δηµιουργηθεί.

Μπορείτε να χρησιµοποιήσετε τη λέξη κλειδί \_\_strong για να υποδηλώσετε ότι µια µεταβλητή είναι ένας δυνατός δείκτης:

strong NSString \*firstName = self.textField.text;

Αλλά επειδή οι µεταβλητές είναι εξ' ορισµού δυνατές αυτό είναι περιττό.

 Οι ιδιότητες (properties) µπορούν επίσης να είναι δυνατές και αδύναµες. Ο συµβολισµός για τις ιδιότητες είναι:

@property (nonatomic, strong) NSString \*firstName; @property (nonatomic, weak) id <MyDelegate> delegate;

To ARC είναι σπουδαίο και θα αφαιρέσει µεγάλη αταξία απ΄ τον κώδικά σας. ∆εν χρειάζεται πλέον να σκέφτεστε πότε πρέπει να διατηρείτε και πότε να απελευθερώνετε. Η ερώτηση που πρέπει να κάνετε είναι: ποιος κατέχει τι;

Για παράδειγµα, ήταν αδύνατο παλιότερα να γράψετε κώδικα όπως αυτόν:

```
id obj = [array objectAtIndex:0];
[array removeObjectAtIndex:0]; 
NSLog(@"%@", obj);
```
Χρησιµοποιώντας τη χειροκίνητη διαχείριση µνήµης, η αφαίρεση του αντικειµένου από τον πίνακα θα ακύρωνε τα περιεχόµενα του αντικειµένου obj.

Το αντικείµενο θα απελευθερωνότανε αµέσως µόλις δεν ήταν µέρος του πίνακα. Εµφανίζοντας το αντικείµενο µε την NSLog() θα οδηγούσε στην κατάρρευση της εφαρµογής. Με το ARC, ο παραπάνω κώδικας θα δούλευε όπως επιδιώκετε. Επειδή τοποθετούµε το αντικείµενο µέσα στη µεταβλητή obj, ο οποίος είναι ένας δυνατός δείκτης, ο πίνακας δεν είναι πλέον ο µοναδικός ιδιοκτήτης του αντικειµένου. Ακόµα και αν αφαιρέσουµε το αντικείµενο από τον πίνακα, το αντικείµενο θα είναι ακόµη ζωντανό επειδή το obj συνεχίζει να δείχνει σε αυτό.

To Automatic Reference Counting έχει κάποιους περιορισµούς. Για αρχή, το ARC δουλεύει µόνο µε Objective-C αντικείµενα. Αν η εφαρµογή σας χρησιµοποιεί το Core Foundation ή την malloc() και free(), τότε είστε εσείς υπεύθυνοι για να κάνετε την διαχείριση µνήµης. Επιπλέον, ορισµένοι κανόνες της γλώσσας έχουν γίνει αυστηρότεροι έτσι ώστε σίγουρα το ARC θα κάνει πάντα σωστά την δουλειά του.

Επειδή το ARC αναλαµβάνει τα retain και releases για εσάς στα σωστά σηµεία, δεν σηµαίνει ότι πρέπει να ξεχάσετε εντελώς την διαχείριση µνήµης. Επειδή οι δυνατοί δείκτες κρατούνε τα αντικείµενα ζωντανά, υπάρχουν µερικές καταστάσεις όπου πρέπει να ορίσετε αυτούς τους δείκτες σε nil µόνοι σας, ή η εφαρµογή σας µπορεί να ξεµείνει από διαθέσιµη µνήµη. Αν εξακολουθείτε να κρατάτε τα αντικείµενα που έχετε δηµιουργήσει, τότε το ARC δεν θα είναι σε θέση να τα απελευθερώσει. Ως εκ τούτου, οποτεδήποτε δηµιουργείτε ένα καινούργιο αντικείµενο, θα πρέπει ακόµη να σκέφτεστε ποιος το κατέχει και για πόσο καιρό το αντικείµενο θα υπάρχει.

### **3.9 Καταγραφή Μηνυµάτων (Logging)**

Η καταγραφή µηνυµάτων (logging messages) στη κονσόλα (console) στην Objective-C είναι πολύ απλή. Στην πραγµατικότητα, η συνάρτηση NSLog() είναι πανοµοιότυπη µε την συνάρτηση της C **printf()**, εκτός ότι υπάρχει µια επιπλέον ένδειξη %@ για αντικείµενα.

```
NSLog ( @"The current date and time is: %@", [NSDate date] );
```
Μπορείτε να καταγράψετε ένα αντικείµενο στην κονσόλα. Η συνάρτηση NSLog καλεί τη µέθοδο description (περιγραφή) στο αντικείµενο, και εκτυπώνει το NSString το οποίο επιστρέφεται. Μπορείτε να παραµερίσετε τη µέθοδο description στις κλάσεις σας και να επιστρέψετε ένα δικό σας string.

### **3.10 Ιδιότητες (Properties)**

Προηγουµένως όταν γράψαµε την accessor µέθοδο για τη µεταβλητή 'caption' και 'photographer', µπορεί ίσως να προσέξατε ότι ο κώδικας είναι απλός και πιθανώς µπορεί να γενικευτεί.

Οι ιδιότητες είναι ένα χαρακτηριστικό της Objective-C το οποίο µας επιτρέπει να παράγουµε αυτόµατα accessors, και να έχουµε επιπλέον δευτερεύον οφέλη. Ας µετατρέψουµε την κλάση Photo και να χρησιµοποιήσουµε τις ιδιότητες:

Εδώ φαίνεται πως ήτανε προηγουµένως:

```
#import <Cocoa/Cocoa.h> 
@interface Photo : NSObject { 
     NSString* caption; 
     NSString* photographer; 
} 
- (NSString*) caption; 
- (NSString*) photographer; 
- (void) setCaption: (NSString*)input; 
- (void) setPhotographer: (NSString*)input;
```
@end

#### Παρακάτω φαίνεται ξανά όπως έχει µετατραπεί σε properties:

```
#import <Cocoa/Cocoa.h> 
@interface Photo : NSObject { 
    NSString* caption; 
    NSString* photographer; 
} 
@property (retain) NSString* caption; 
@property (retain) NSString* photographer;
```
#### @end

Το σύµβολο @property είναι µια οδηγία (directive) η οποία δηλώνει την ιδιότητα (property). Το "retain"

µέσα στις παρενθέσεις προσδιορίζει ότι η µέθοδος εγγραφής (setter) πρέπει να **διατηρεί** (retain) την τιµή εισόδου και η υπόλοιπη γραµµή απλά προσδιορίζει τον τύπο και το όνοµα της ιδιότητας.

Τώρα ας ρίξουµε µια µατιά στην υλοποίηση αυτή της κλάσης:

```
#import "Photo.h" 
@implementation Photo 
@synthesize caption; 
@synthesize photographer; 
- (void) dealloc 
{ 
     [caption release]; 
     [photographer release]; 
     [super dealloc]; 
}
```
@end

Το σύµβολο **@synthesize** αυτόµατα δηµιουργεί τους setters και τους getters για εµάς, έτσι ώστε το µόνο που πρέπει να υλοποιήσουµε εµείς για αυτήν την κλάση, είναι η µέθοδος dealloc.

Οι µέθοδοι ανάγνωσης (accessors) θα δηµιουργηθούν µόνο αν δεν υπάρχουν ήδη, γι' αυτό είσαστε ελεύθεροι να προσδιορίσετε το @synthesize για µια ιδιότητα, µετά να την υλοποιήσετε σύµφωνα µε την δική σας µέθοδο εγγραφής ή ανάγνωσης εάν θέλετε. Ο µεταγλωττιστής θα συµπληρώσει οποιαδήποτε µέθοδο λείπει.

### **3.11 Κλήση µεθόδων σε Nil**

Στην Objective-C, το αντικείµενο **nil** είναι λειτουργικά ισοδύναµο µε τον **NULL** δείκτη όπως σε πολλές διαφορετικές γλώσσες. Η διαφορά είναι ότι µπορείτε να καλέσετε µεθόδους στο nil χωρίς να καταρρεύσει ή να εµφανιστεί µια εξαίρεση (exception).

Αυτή η τεχνική χρησιµοποιείται από τα frameworks σε µια πληθώρα τρόπων, αλλά αυτό που έχει σηµασία για εσάς αυτήν την στιγµή είναι ότι συνήθως δεν χρειάζεται να ελέγχετε για το nil προτού να καλέσετε µια µέθοδο σε ένα αντικείµενο. Αν καλέσετε µια µέθοδο στο nil η οποία επιστρέφει ένα αντικείµενο, τότε θα πάρετε nil σαν επιστρεφόµενη τιµή.

Μπορούµε ακόµη να χρησιµοποιήσουµε αυτό για να βελτιώσουµε ελαφρώς τη µέθοδο dealloc:

```
- (void) dealloc 
{ 
     self.caption = nil; 
     self.photographer = nil; 
     [super dealloc]; 
}
```
Αυτό δουλεύει επειδή όταν ορίσουµε µια µεταβλητή αντιτύπων σε **nil**, ο µέθοδος εγγραφής (setter) απλά διατηρεί το nil (το οποίο δεν κάνει τίποτα) και απελευθερώνει την παλιά τιµή. Αυτή η προσέγγιση είναι συχνά καλύτερη για αποδέσµευση καθώς δεν υπάρχει πιθανότητα της µεταβλητής να δείχνει σε τυχαία δοµένα όπου ένα αντικείµενο βρισκότανε παλαιότερα.

Προσέξτε ότι εδώ χρησιµοποιούµε τη σύνταξη **self.<var>**,η οποία σηµαίνει ότι χρησιµοποιούµε τον µέθοδο εγγραφής. Αν ορίζαµε απλώς τις τιµές όπως φαίνεται παρακάτω, τότε θα υπήρχε διαρροή µνήµης (memory leak).

// λανθασµένο. δηµιουργεί διαρροή µνήµης

// χρησιµοποιήστε το self.caption για να το ορίσετε µέσω του µεθόδου εγγραφής caption = nil;

### **3.12 Κατηγορίες (Categories)**

Οι κατηγορίες είναι ένα από τα πιο χρήσιµα χαρακτηριστικά της Objective-C. Ουσιαστικά, µια κατηγορία σας επιτρέπει να προσθέσετε µεθόδους σε ήδη υπάρχουσες κλάσεις χωρίς να χρειάζεται να το βάλετε σε µια υποκλάση (subclass) ή να χρειάζεται να ξέρετε τις λεπτοµέρειες της υλοποίησής της.

Αυτό είναι ιδιαίτερα χρήσιµο επειδή µπορείτε να προσθέσετε µεθόδους σε ενσωµατωµένα αντικείµενα (built-in objects). Αν θέλετε να προσθέσετε µια µέθοδο σε όλες τις µεταβλητές (instances) του NSString στην εφαρµογή σας, απλά προσθέτετε µια κατηγορία.

Για παράδειγµα, αν θέλετε να προσθέσετε µια µέθοδο NSString για να αποφασίσετε αν τα περιεχόµενα είναι ένα URL, θα γινότανε κάπως έτσι:

```
#import <Cocoa/Cocoa.h> 
@interface NSString (Utilities) 
- (BOOL) isURL; 
@end
```
Αυτό είναι παρόµοιο µε τη δήλωση µιας κλάσης. Οι διαφορές είναι ότι δεν απαριθµείται η super κλάση και ότι υπάρχει ένα όνοµα της κατηγορίας στις παρενθέσεις. Το όνοµα µπορεί να είναι οτιδήποτε θέλετε, ωστόσο θα πρέπει να ανακοινώνει τι κάνει η εσωτερική µέθοδος.

Ορίστε η υλοποίηση. Κρατήστε στο µυαλό σας ότι αυτή δεν είναι µια καλή υλοποίηση για ανίχνευση ενός URL. Απλά προσπαθούµε να αποκτήσουµε την έννοια των κατηγοριών εγκαρσίως:

#import "NSString-Utilities.h"

```
@implementation NSString (Utilities) 
- (BOOL) isURL
{ 
    if ( [self hasPrefix:@"http://"] ) 
        return YES; 
    else 
        return NO; 
} 
@end
```
Τώρα µπορείτε να χρησιµοποιήσετε αυτή τη µέθοδο σε οποιοδήποτε NSString. Ο παρακάτω κώδικας θα εκτυπώσει "string1 is a URL" στη κονσόλα:

```
NSString* string1 = @"http://pixar.com/"; 
NSString* string2 = @"Pixar"; 
if ( [string1 isURL] ) 
    NSLog (@"string1 is a URL"); 
if ( [string2 isURL] ) 
     NSLog (@"string2 is a URL");
```
Αντιθέτως µε τις υποκλάσεις, οι κατηγορίες δεν µπορούν να προσθέσουν µεταβλητές αντιτύπων. Μπορείτε, ωστόσο, να χρησιµοποιήσετε τις κατηγορίες για να παρακάµψετε υπάρχουσες µεθόδους στις κλάσεις, αλλά να το κάνετε πολύ προσεκτικά.

Θυµηθείτε, όταν κάνετε αλλαγές σε µια κλάση χρησιµοποιώντας µια κατηγορία, επηρεάζονται όλες οι µεταβλητές της κλάσης αυτής σε όλη την εφαρµογή.

# **4. Οδηγός της εφαρµογής**

## **4.1 Εγκατάσταση της εφαρµογής**

Για να εγκαταστήσετε την εφαρµογή πρέπει να τρέξετε το αρχείο NumericalMethods.dmg και στην συνέχεια πρέπει απλά να σύρετε την εφαρµογή στο 'Applications'.

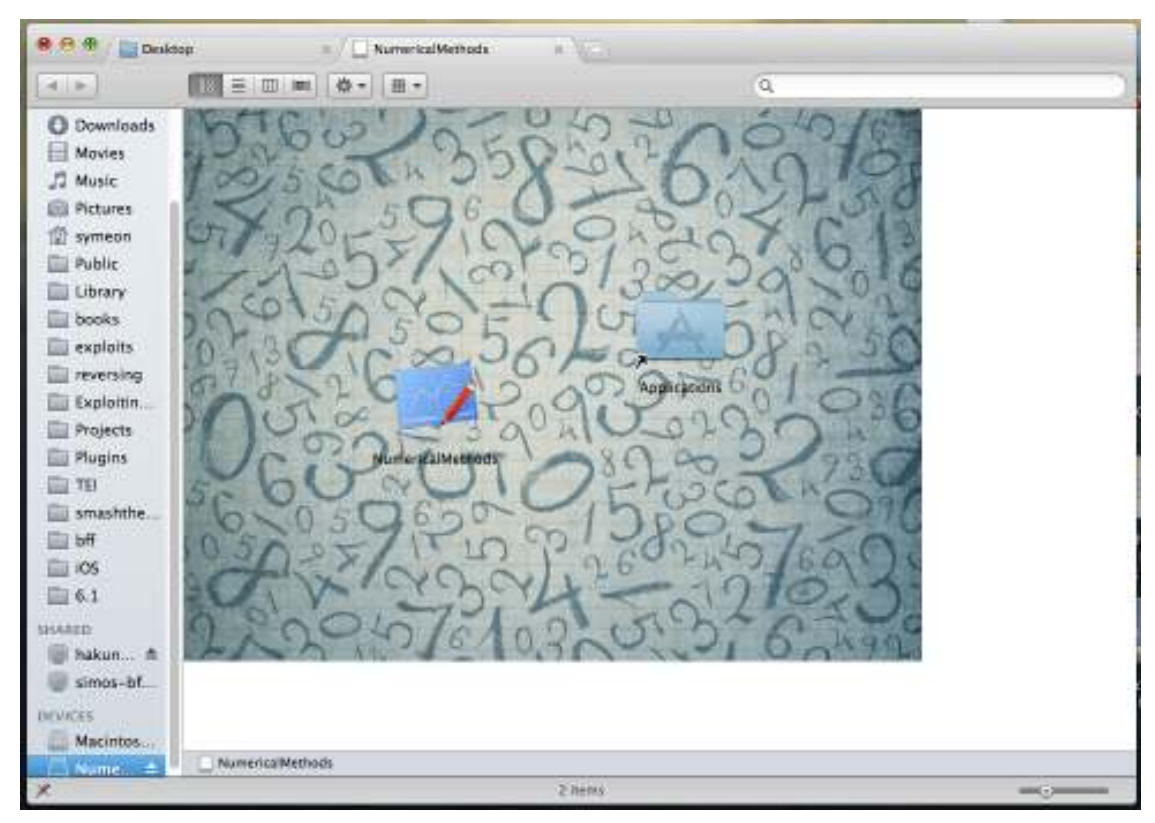

**Εικόνα 4.1.1.Το αρχείο NumericalMethods.dmg το οποίο περιέχει την εφαρµογή.** 

## **4.2 Χρήση της εφαρµογής**

### **4.2.1 Σχεδιασµός γραφικής παράστασης**

Για να σχεδιάσετε µια γραφική παράσταση, πρέπει να εισάγετε την συνάρτηση, να εισάγετε τις τιµές για x και y και στη συνέχεια πατάτε το κουµπί 'Εµφάνιση γραφικής παράστασης'.

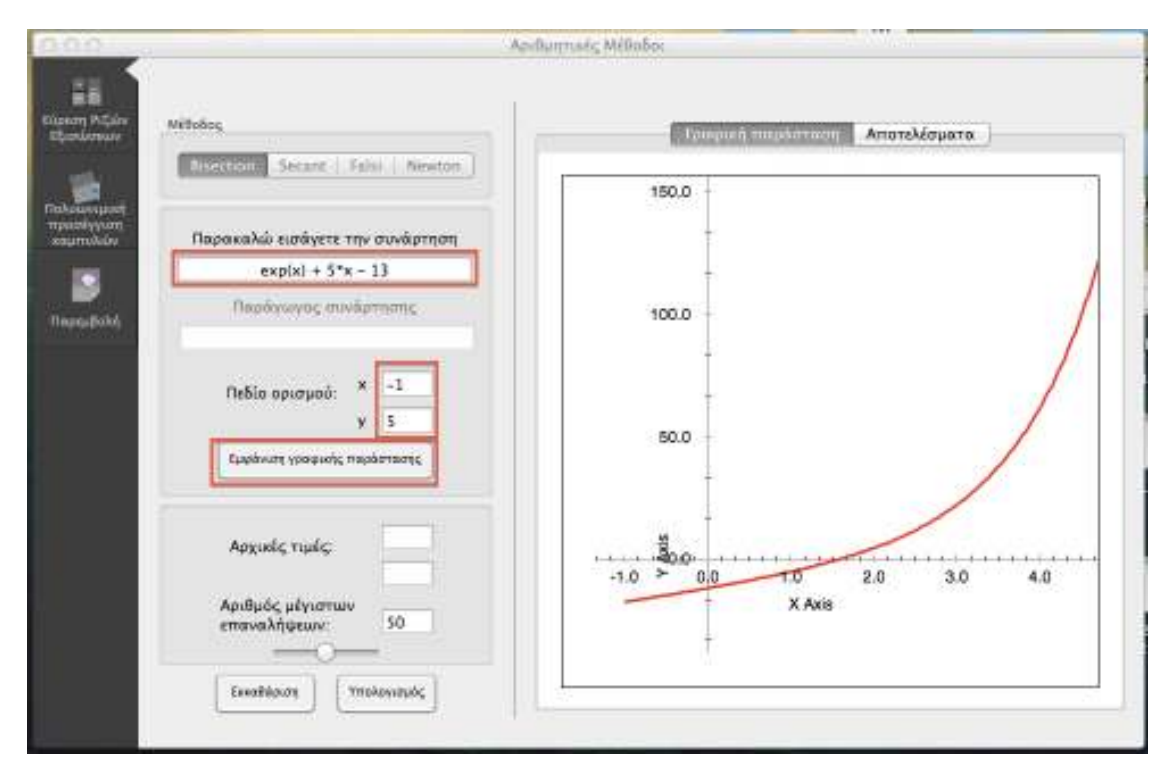

**Εικόνα 4.2.1.Η γραφική παράσταση ex\*5x-13 όπως σχεδιάζεται από την εφαρµογή.** 

#### **4.2.2 Υπολογισµός βέλτιστης ρίζας**

Για να βρείτε την βέλτιστη ρίζα της συνάρτησης αρχικά διαλέγετε µία από τις µεθόδους (Bisection, Secant, Falsi, Newton), στη συνέχεια εισάγετε αρχικές τιµές της συνάρτησης, επιλέγετε τον αριθµό µέγιστων επαναλήψεων και τέλος αφού διαλέξετε την καρτέλα 'Αποτελέσµατα', επιλέγετε το κουµπί 'Υπολογισµός'.

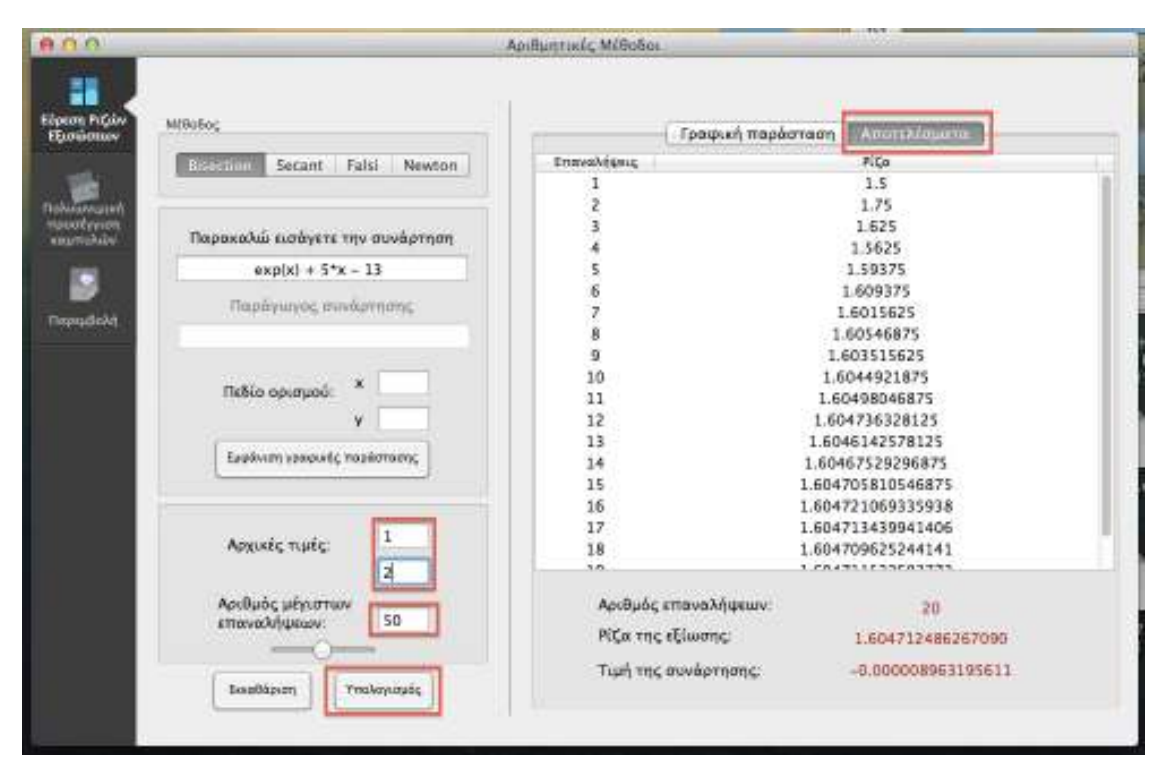

**Εικόνα 4.2.2.Εύρεση βέλτιστων ριζών χρησιµοποιώντας την µέθοδο Bisection.** 

#### **4.2.3 Υπολογισµός ευθείας ελαχίστων τετραγώνων**

Για να υπολογίσετε την ευθεία ελαχίστων τετραγώνων, διαλέγετε το πλήθος των σηµείων που θέλετε να εισάγετε, εισάγετε τις τιµές για x,y και επιλέγετε 'Εκκίνηση µεθόδου'.

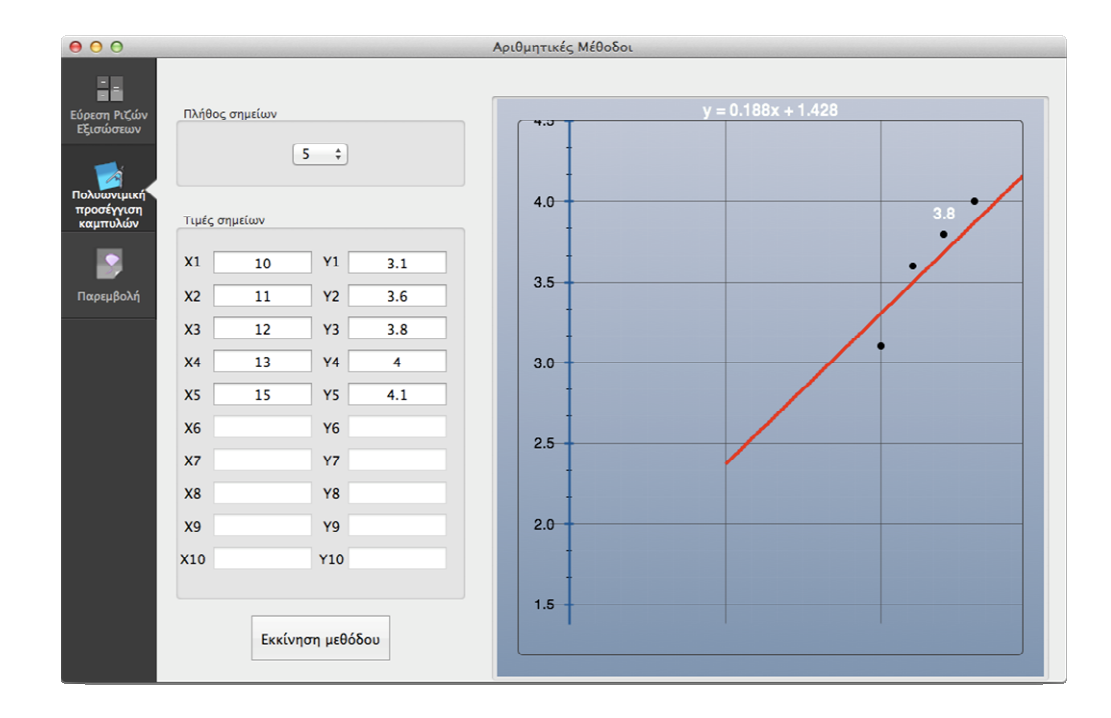

**Εικόνα 4.2.3. Υπολογισµός ευθείας ελαχίστων τετραγώνων.** 

#### **4.2.4 Υπολογισµός παρεµβολής**

Για υπολογίσετε την παρεµβολή µίας συνάρτησης διαλέγετε µία από τις µεθόδους (Lagrange, Newton), στη συνέχεια εισάγετε το πλήθος των σηµείων και αφού εισάγετε τις τιµές τους, επιλέγετε το κουµπί 'Εκτέλεση'.

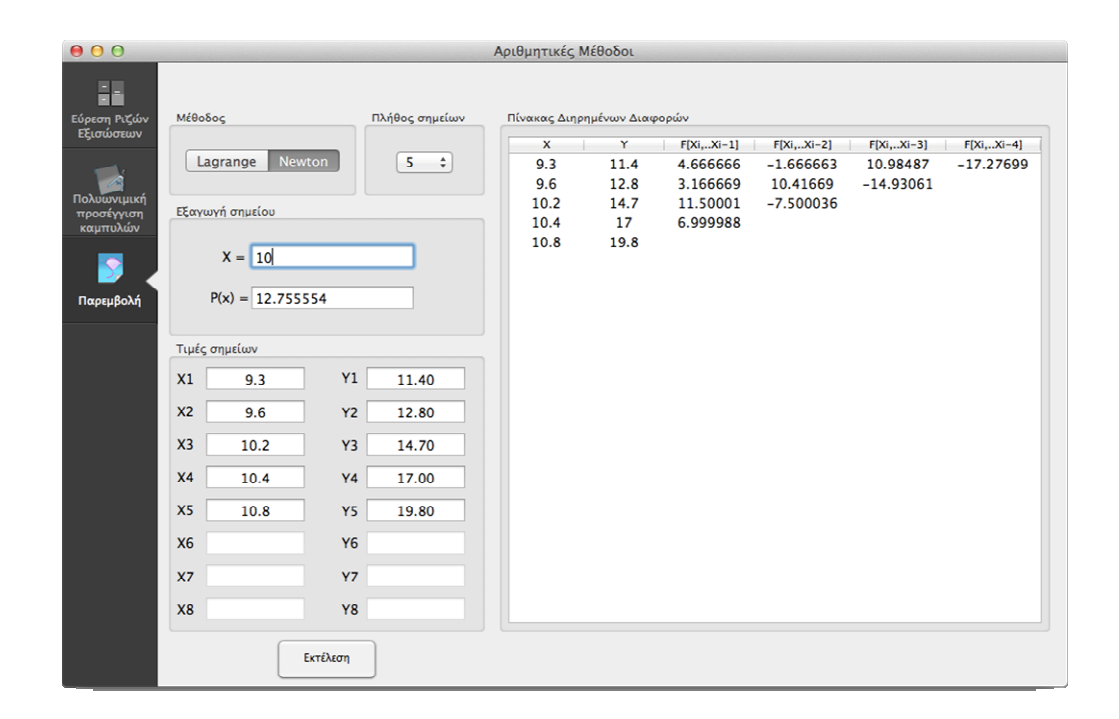

**Εικόνα 4.2.4. Υπολογισµός µε τη µέθοδο Newton και εύρεση του πίνακα διηρηµένων διαφορών.** 

# **5. Ανάπτυξη της εφαρµογής**

## **5.1 Γενικές πληροφορίες & εργαλεία που χρησιµοποιήθηκαν**

Για να δηµιουργήσουµε την εφαρµογή αυτήν χρησιµοποιήσαµε το Xcode [6] έκδοση 4.3.2 σε λειτουργικό σύστηµα Mac OS X Lion (10.7.5).

Επιπλέον, για την δηµιουργία των γραφικών παραστάσεων χρησιµοποιήθηκε το Core-Plot Framework v.1.1 [4], ένα δωρεάν και ανοιχτού κώδικα framework το οποίο µας επιτρέπει να σχεδιάσουµε γραφικές παραστάσεις σε υπολογιστές Mac και φορητές συσκευές µε λειτουργικό σύστηµα iOS.

Πρόσθετα, για τη διαχείριση µνήµης χρησιµοποιήσαµε την τεχνολογία ARC, εκτός κάποιων αρχείων καθώς παρουσίαζαν προβλήµατα συµβατότητας.

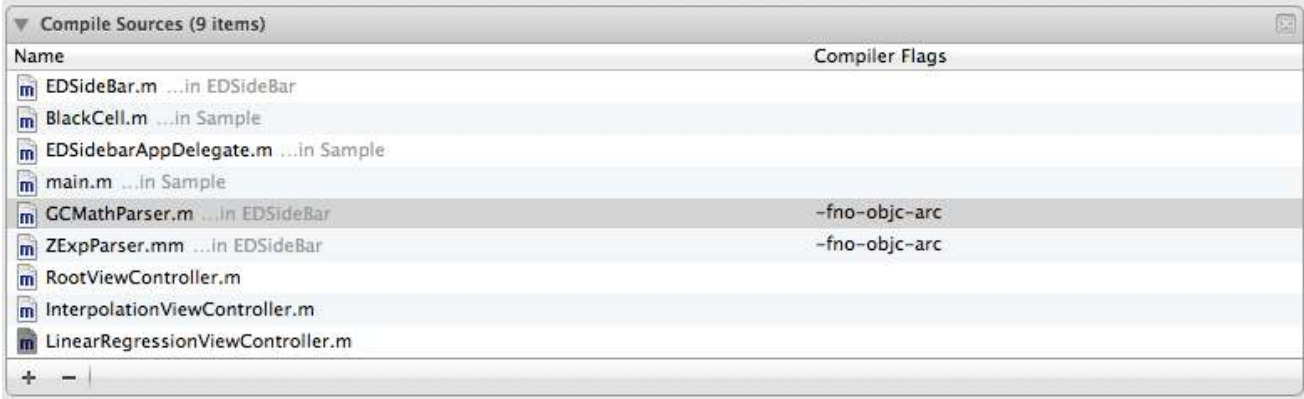

**Εικόνα 5.1.1. Μπορείτε να βρείτε το υποµενού 'Compile Sources' στην καρτέλα "Build Phases". Αφού επιλέξετε το 'target' του project και προσθέσετε διάφορα flags ,αυτά θα εφαρµοστούνε κατά τη µεταγλώττιση της εφαρµογής.** 

Παρατηρήστε ότι σε κάποια από τα αρχεία µας, έχουµε προσθέσει το flag **–f**orce**no**-**obj**ective**c**-**arc** το οποίο απενεργοποιεί το ARC και εποµένως η διαχείριση µνήµης σε αυτά τα αρχεία γίνεται χειροκίνητα.

## **5.2 Χρήση του EDSideBar Control**

Αρχικά, χρησιµοποιούµε ένα custom control, το EDSideBar[5] το οποίο και έχουµε τροποποιήσει για τις ανάγκες της εργασίας.

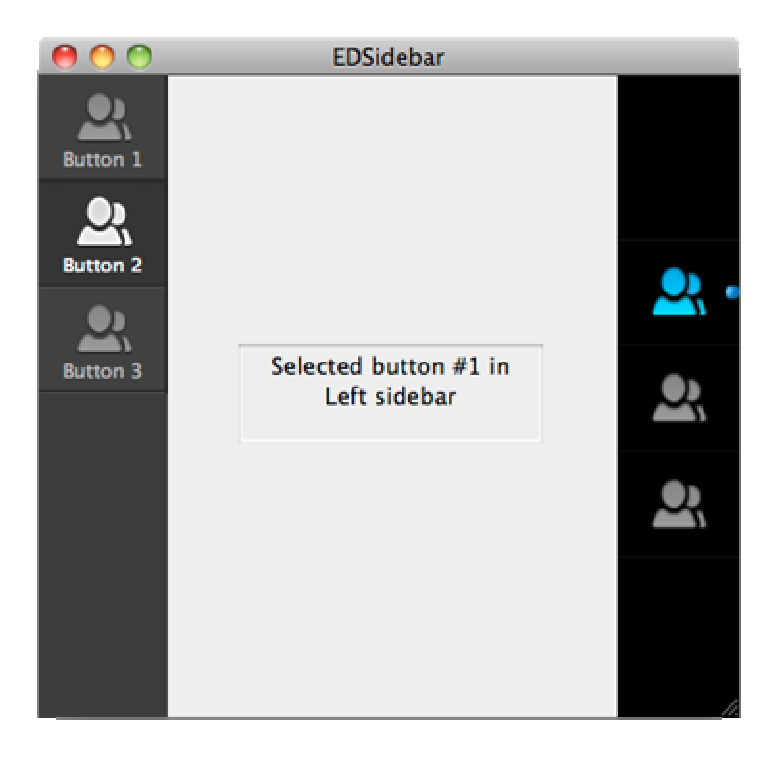

**Εικόνα 5.2.1. Το EDSidebar στην πρωτότυπη έκδοσή του.** 

### **5.3 ∆ηµιουργία κουµπιών & αντίστοιχων εικονιδίων**

Η δηµιουργία κουµπιών γίνεται στο αρχείο EDSidebarAppDelegate.m στη συνάρτηση

awakeFromNib():

[sideBarDefault addButtonWithTitle:@"Εύρεση Ριζών \nΕξισώσεων" image:[NSImage imageNamed:@"roots\_blue.png"] alternateImage:[NSImage imageNamed:@"roots\_gray.png"]];

[sideBarDefault addButtonWithTitle:@"Πολυωνιµική \nπροσέγγιση \nκαµπυλών" image:[NSImage imageNamed:@"math\_blue.png"] alternateImage:[NSImage imageNamed:@"math\_gray.png"]];

[sideBarDefault addButtonWithTitle: $@$ "Παρεμβολή" image:[NSImage] imageNamed:@"interpolation\_blue.png"] alternateImage:[NSImage imageNamed:@"interpolation\_gray.png"]];

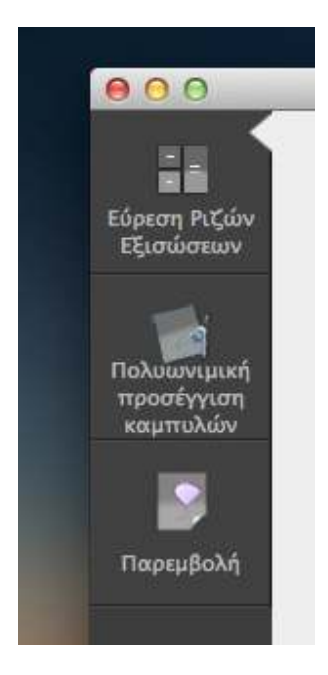

**Εικόνα 5.3.1 Η εφαρµογή µε τα κουµπιά & τα αντίστοιχα εικονίδιά τους.**

### **5.4 Σύνδεση Views και εναλλαγή µεταξύ τους**

Η εφαρµογή αποτελείται από έναν βασικό delegate (EDSidebarAppDelegate.m) – τον κορµό της εφαρµογής ο οποίος είναι υπεύθυνος για την σύνδεση και την εναλλαγή των Views (RootViewController, LinearRegressionViewController και InterpolationViewController).

Ως εκ τούτου, αφού έχουµε κάνει τις κατάλληλες συνδέσεις (αρχείο MainMenu.xib) στον Interface Builder ο οποίος είναι ενσωματωμένος με το περιβάλλον εργασίας του Xcode η επιλογή και φόρτωση του κατάλληλου view γίνεται σε αυτό το σηµείο:

```
-(void)sideBar:(EDSideBar*)tabBar didSelectButton:(NSInteger)button 
{ 
   switch (button) { 
       // Insert code here to initialize your application
     case 0: 
       self.rootViewController = [[RootViewController alloc]
initWithNibName:@"RootViewController" bundle:nil];
        for (NSView *allViews in [self.currentView subviews]) 
        { 
         [allViews removeFromSuperview];
        } 
      [self.currentView addSubview:rootViewController.view];
        break;
```
case 1:

 self.linearRegressionViewController = [[LinearRegressionViewController alloc] initWithNibName:@"LinearRegressionViewController" bundle:nil];

```
 for (NSView *allViews in [self.currentView subviews]) 
\{[allViews removeFromSuperview];
 }
```
[self.currentView addSubview:linearRegressionViewController.view]; break;

```
 case 2:
```

```
self.interpolationViewController = [[InterpolationViewController alloc]
initWithNibName:@"InterpolationViewController" bundle:nil];
```

```
 for (NSView *allViews in [self.currentView subviews])
```
{

[allViews removeFromSuperview];

}

[self.currentView addSubview:interpolationViewController.view]; break;

```
 default:
```
NSLog(@"Something went bad.");

```
 break;
```
}

}

Έτσι, όταν ο χρήστης επιλέξει το 3ο κουµπί (case 2), τότε αφαιρούνται τα υπάρχοντα Views και στη συνέχεια φορτώνεται το View της παρεµβολής (interpolationViewController.view).

### **5.5 Επεξήγηση αρχείων RootViewController.h/ RootViewController.m**

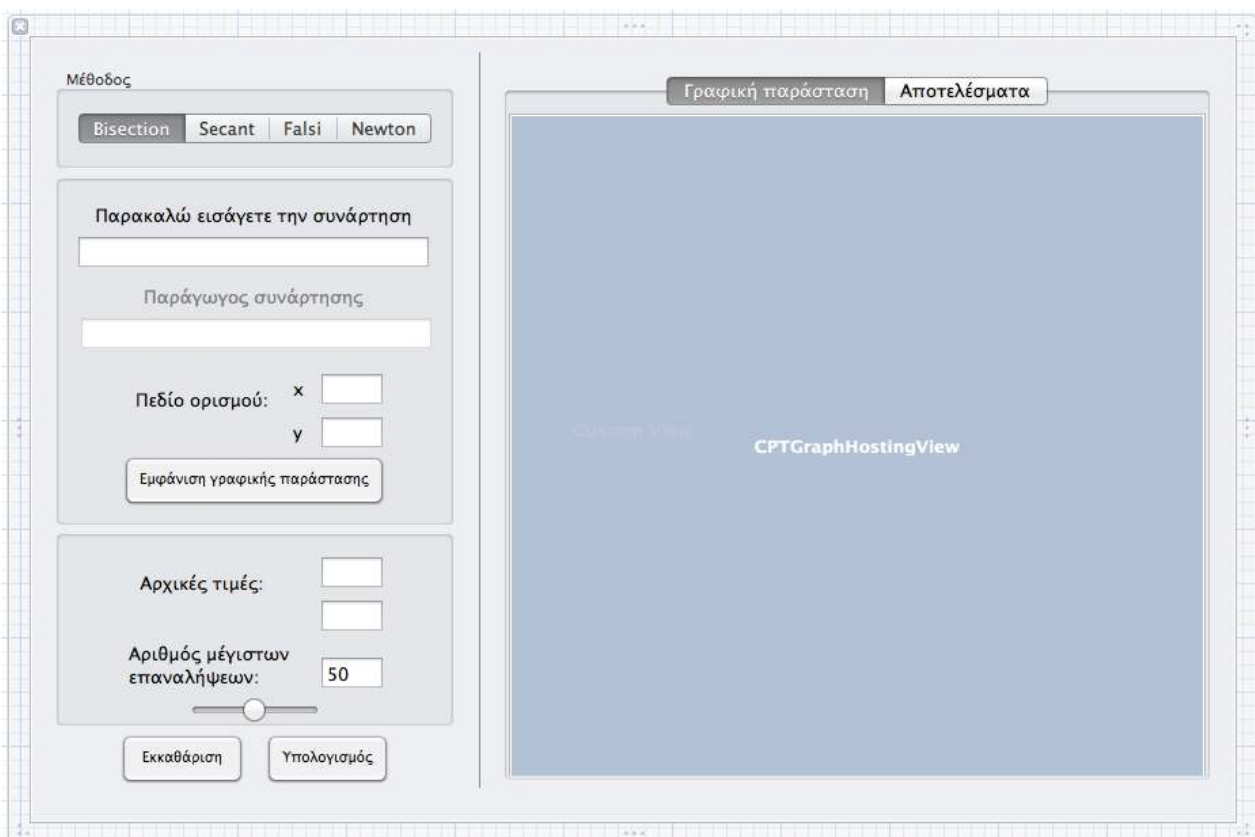

**Εικόνα 5.5.1. Το RootViewController.xib. Αποτελείται από NSTextFields, NSSegmentedControl, NSTableViews και ένα CPTXYGraph για τη σχεδίαση της γραφικής παράστασης.**

Στο αρχείο header δηλώνουµε όλα τα απαραίτητα αντικείµενα τα οποία συνθέτουν το RootViewController όπως φαίνεται παρακάτω:

```
@interface RootViewController : NSViewController
<NSApplicationDelegate,NSTextFieldDelegate,CPTPlotSpaceDelegate,CPTPlotDataSou
rce,CPTScatterPlotDelegate> 
{ 
   NSMutableArray *iterations; 
   NSMutableArray *rootArray; 
   NSMutableArray *samples; 
   GCMathParser* parser; 
   int startPoint,endPoint; 
} 
@property (unsafe_unretained) IBOutlet NSTextField *startPointTextField; 
@property (unsafe_unretained) IBOutlet NSTextField *endPointTextField; 
@property (unsafe_unretained) IBOutlet NSTextField *rootFunctionLabel;
@property (unsafe_unretained) IBOutlet NSTextField *functionField; 
@property (unsafe_unretained) IBOutlet NSTextField *totalIterationsValueLabel; 
@property (unsafe_unretained) IBOutlet NSTextField *valueFunctionLabel; 
@property (unsafe_unretained) IBOutlet NSTextField *startValTextField; 
@property (unsafe_unretained) IBOutlet NSTextField *endValTextField; 
@property (unsafe_unretained) IBOutlet NSTextField *derivativeTextField; 
@property (unsafe_unretained) IBOutlet NSTextField *maxIterations; 
@property (unsafe_unretained) IBOutlet NSTableView *iterationsAndRootsView; 
@property (unsafe_unretained) IBOutlet CPTGraphHostingView
*defaultLayerHostingView; 
@property (unsafe_unretained) IBOutlet NSSegmentedControl *selectedMethod;
@property (unsafe_unretained) IBOutlet NSTextField *derivativeFunctionLabel; 
@property (nonatomic,assign) NSWindow *window; 
// - binded value to NSSlider
@property (readwrite,assign) int max; // Maximum number of iterations
-(IBAction)fetchSelectedMethod:(id)sender; 
-(IBAction)clearResults:(id)sender; 
-(IBAction)displayGraph:(id)sender; 
-(IBAction)methodChanged:(id)sender; 
-(BOOL)checkIfFuncIsEntered; 
-(void)alertValuesMissing;
```
-(void)alertSameSign;

// Root Calculation Methods -(void)calculateFalsiMethod; -(void)calculateBisectionMethod; -(void)calculateSecantMethod; -(void)calculateNewtonMethod; -(void)clearData; -(BOOL) checkForSameSign: (double) x1 and: (double) x2; -(void) printIterations: (int) x withRoot: (double) y andDiffer: (double) k andValue:

@end

(double) z;

-(void) parseFunction;

Η λέξη κλειδί 'IBOutlet' και 'IBAction' είναι ένα macro το οποίο επιτρέπει µεταβλητές και µεθόδους να αναφέρονται στον Interface Builder για να συνδέσουν στοιχεία User Interface µε τον κώδικα.

#### **Σηµαντικές συναρτήσεις:**

```
-(IBAction)fetchSelectedMethod:(id)sender 
{ 
   if ([selectedMethod selectedSegment] == 3) 
   { 
      // Check only if we have entered a function and the first start point
     if ([\int[functionField stringValue] length] == 0 \int (\int[startValTextField stringValue]
length] == 0) || ([[derivativeTextField stringValue] length] == 0) )
     \{[self alertValuesMissing];
        return; 
      } 
      else
      { 
       [self calculateNewtonMethod];
        return; 
      } 
   } 
   if ( [self checkIfFuncIsEntered] == YES ) 
   {
```

```
 if ([selectedMethod selectedSegment] == 0) 
\{[self calculateBisectionMethod];
 } 
     else if ([selectedMethod selectedSegment] == 1) 
\{ [self calculateSecantMethod]; 
 } 
     else if ([selectedMethod selectedSegment] == 2) 
\{ [self calculateFalsiMethod]; 
      } 
   } 
   else
   { 
    [self alertValuesMissing];
   } 
}
```
Σε αυτήν την συνάρτηση ελέγχουµε ποιο από τα τέσσερα segments έχει επιλέξει ο χρήστης, στη συνέχεια ελέγχουµε αν ο χρήστης έχει εισάγει µια συνάρτηση (και παράγωγο συνάρτησης αν πρόκειται για µέθοδο Newton), καθώς και αν έχει εισάγει αρχικές τιµές. Τέλος, αν όλα έχουν εισαχθεί σωστά, καλούµε τις αντίστοιχες συναρτήσεις και υπολογίζουµε τις ρίζες.

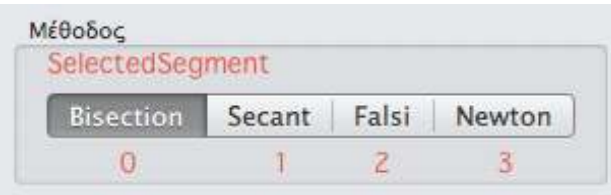

**Εικόνα 5.5.2 Περιγραφή των τιµών του Segmented Control** 

#### **-(void) parseFunction**

```
{ 
   double length = (endPoint - startPoint); 
  double delta = length / (NUM_SAMPLES - 1);
  samples = [[NSMutableArray alloc] initWithCapacity:NUM_SAMPLES];
   parser = [GCMathParser parser]; 
   NSString *fx = [functionField stringValue]; 
  for (int i = 0; i < NUM SAMPLES; i^{++})
   { 
    double x = startPoint + (delta * i); [parser setSymbolValue:x forKey:@"x"]; 
    double y = [parser evaluate: fx];
     NSDictionary *pointsDictionary = [NSDictionary dictionaryWithObjectsAndKeys: 
                    [NSNumber numberWithDouble:x],X_VAL, 
                    [NSNumber numberWithDouble:y],Y_VAL, 
                    nil]; 
     [samples addObject:pointsDictionary]; 
   }
```
}

Σε αυτήν την συνάρτηση αρχικοποιούµε τον parser και τον πίνακα samples µε χωρητικότητα 200 αντικειµένων. Πρόσθετα, εκχωρούµε τη συνάρτηση που έχει δώσει ο χρήστης σε ένα αλφαριθµητικό και σε ένα βρόχο 200 επαναλήψεων, αποθηκεύουµε σε ένα λεξικό (NSDictionary) τις τιµές x,y οι οποίες προκύπτουνε από τον πολλαπλασιασµό της συνάρτησης µε το εκάστοτε i. Τέλος, οι τιµές αυτές χρησιµοποιούνται αργότερα για τον σχεδιασµό της γραφικής παράστασης.

### **5.6 Επεξήγηση αρχείων LinearRegressionViewController .h/ LinearRegressionViewController .m**

#### **-(void)plotDistinctPoints**

```
{ 
   NSMutableArray *tempArray = [NSMutableArray arrayWithCapacity:[maxDataPoints
intValue]]; 
   // Fetch values from textfield.
  for ( NSUInteger i = 1; i \le \lceil maxDataPoints \rceil intValue]; i^{++} ) {
     float x = \frac{f\left[self.xValues cellWithTag\right] f\left[0.16\right] f\left[0.16\right]}{f\left[0.16\right] f\left[0.16\right]} // Find min and max numbers and use them later for the graph.
      minNumber = [[self.xValues cellWithTag:1] floatValue]; 
     maxNumber = [[self.xValues cellWithTag:1] floatValue];if (x \leq \text{minNumber}) {
        minNumber = x;
 } 
     if (x > maxNumber) {
       maxNumber = x;
 } 
     float y = [[self.yValues cellWithTag:i] floatValue]; [tempArray addObject:[NSMutableDictionary
dictionaryWithObjectsAndKeys:[NSNumber numberWithFloat:x], @"x", [NSNumber
numberWithFloat:y], @"y", nil]];
   } 
   distinctMarksData= [NSArray arrayWithArray:tempArray];
```
}

Η παραπάνω συνάρτηση αποθηκεύει τα σηµεία x,y τα οποία ο χρήστης έχει εισάγει σε έναν προσωρινό πίνακα (tempArray). Στη συνέχεια, αποθηκεύουµε αυτόν τον πίνακα στον πίνακα distinctMarksData, όπου και ανακτούµε αργότερα αυτά τα δεδοµένα µέσω του dataSource, για να σχεδιάσουµε αυτά τα σηµεία.

```
-(void)plotLeastSquareLine
```

```
{ 
   // Parse the function.
   parser = [GCMathParser parser]; 
   NSMutableArray *tmpArray = [NSMutableArray new]; 
  for (float i=(minNumber-5); i <(maxNumber+5); i += 0.05)
\{ [parser setSymbolValue:i forKey:@"x"];
```

```
float y = [parser evaluate:[NSString stringWithFormat:\left(\frac{\partial v}{\partial 0.3f^*x} + \frac{60.3f^*}{m} \text{,} b\right)];
      [tmpArray addObject:[NSMutableDictionary
dictionaryWithObjectsAndKeys:[NSNumber numberWithFloat:i], @"x", [NSNumber
numberWithFloat:y], @"y", nil]];
   } 
   leastSquareData= [NSArray arrayWithArray:tmpArray]; 
}
```
Σε αυτήν την συνάρτηση υπολογίζουµε την ευθεία ελαχίστων τετραγώνων η οποία αποθηκεύεται στον πίνακα leastSquareData. Χρησιµοποιώντας τον GCMathParser η ευθεία αυτή διέρχεται από τα σηµεία τα οποία όπως προαναφέρθηκε είναι αποθηκευµένα στον πίνακα distinctMarksData.

### **5.7 Επεξήγηση αρχείων InterpolationViewController .h/InterpolationViewController.m**

```
#pragma mark - TableView Data Source.
- (NSInteger)numberOfRowsInTableView:(NSTableView *)aTableView 
\{ return [xValuesMutArray count]; 
} 
-(id)tableView:(NSTableView *)tableView 
objectValueForTableColumn:(NSTableColumn *)tableColumn row:(NSInteger)row 
{ 
   if ([[tableColumn identifier] isEqualToString:@"x"]) { 
      return [xValuesMutArray objectAtIndex:row]; 
 } 
  if ([[tableColumn identifier] isEqualToString:\omega"y"]) {
      return [yValuesMutArray objectAtIndex:row]; 
 } 
  if ([[tableColumn identifier] isEqualToString:(\hat{\omega}^{\prime\prime} \mathbf{y} 1^{\prime\prime}) {
      return [y1MutArray objectAtIndex:row]; 
 } 
   if ([[tableColumn identifier] isEqualToString:@"y2"]) { 
      return [y2MutArray objectAtIndex:row]; 
   } 
   if ([[tableColumn identifier] isEqualToString:@"y3"]) { 
      return [y3MutArray objectAtIndex:row]; 
 } 
   if ([[tableColumn identifier] isEqualToString:@"y4"]) { 
      return [y4MutArray objectAtIndex:row]; 
   } 
   return nil; 
}
```
Εδώ χρησιµοποιώντας το data source από το TableView εµφανίζουµε αναλόγως το αναγνωριστικό της στήλης τις αντίστοιχες τιµές του εκάστοτε πίνακα στην κατάλληλη γραµµή (row) του TableView.

## **6. Βιβλιογραφία**

1 Wikipedia, the free encyclopedia. ∆ιαθέσιµο στη διεύθυνση http:// http://el.wikipedia.org/wiki/Apple. [πρόσβαση 14-5-2012]

2 Wikipedia, the free encyclopedia. ∆ιαθέσιµο στη διεύθυνση http://el.wikipedia.org/wiki/Mac\_OS\_X [πρόσβαση 14-5-2012]

<sup>3</sup> Learn Objective-C, Cocoa Dev Central. ∆ιαθέσιµο στη διεύθυνση http://cocoadevcentral.com/d/learn\_objectivec/ . [πρόσβαση 4-5-2012]

<sup>4</sup> Beginning ARC in iOS 5 Tutorial Part 1. ∆ιαθέσιµο στη διεύθυνση http://www.raywenderlich.com/5677/beginning-arc-in-ios-5-part-1 [πρόσβαση 10-7-2012]

5 Aaron Hillegass, Adam Preble. *Cocoa Programming for Mac OS X*, 4th edition, 2011

6 Apple Xcode IDE, ∆ιαθέσιµο στη διεύθυνση https://developer.apple.com/xcode/

7 core-plot, Cocoa plotting framework for OS X and iOS , ∆ιαθέσιµο στη διεύθυνση http://code.google.com/p/core-plot/, [πρόσβαση 10-6-2012]

8 EDSideBar Control, ∆ιαθέσιµο στη διεύθυνση https://github.com/erndev/EDSidebar [πρόσβαση 7-11-2011]

## **7. Παράρτηµα**

#### **Πηγαίος κώδικας:**

```
//
// RootViewController.h
// 
//
// Created by Symeon Paraschoudis on 8/28/12.
// Copyright (c) 2012 MyCompanyName . All rights reserved.
//
```
#import <Cocoa/Cocoa.h> #import <CorePlot/CorePlot.h>

@class GCMathParser; @class EDSidebarAppDelegate;

```
@interface RootViewController : NSViewController
<NSApplicationDelegate,NSTextFieldDelegate,CPTPlotSpaceDelegate,CPTPlotDataSource,CPT
ScatterPlotDelegate>
```

```
{ 
   NSMutableArray *iterations; 
   NSMutableArray *rootArray; 
   NSMutableArray *samples;
```
GCMathParser\* parser;

```
 int startPoint,endPoint;
```
}

```
@property (unsafe_unretained) IBOutlet NSTextField *startPointTextField; 
@property (unsafe_unretained) IBOutlet NSTextField *endPointTextField;
```

```
@property (unsafe_unretained) IBOutlet NSTextField *rootFunctionLabel;
```

```
@property (unsafe_unretained) IBOutlet NSTextField *functionField;
```

```
@property (unsafe_unretained) IBOutlet NSTextField *totalIterationsValueLabel;
```

```
@property (unsafe_unretained) IBOutlet NSTextField *valueFunctionLabel;
```

```
@property (unsafe_unretained) IBOutlet NSTextField *startValTextField;
```

```
@property (unsafe_unretained) IBOutlet NSTextField *endValTextField;
```

```
@property (unsafe_unretained) IBOutlet NSTextField *derivativeTextField;
```

```
@property (unsafe_unretained) IBOutlet NSTextField *maxIterations;
```

```
@property (unsafe_unretained) IBOutlet NSTableView *iterationsAndRootsView;
```

```
@property (unsafe_unretained) IBOutlet CPTGraphHostingView *defaultLayerHostingView;
```
@property (unsafe\_unretained) IBOutlet NSSegmentedControl \*selectedMethod;

```
@property (unsafe_unretained) IBOutlet NSTextField *derivativeFunctionLabel;
```

```
@property (nonatomic,assign) NSWindow *window;
```

```
// - binded value to NSSlider
```

```
@property (readwrite,assign) int max; // Maximum number of iterations
```
-(IBAction)fetchSelectedMethod:(id)sender;

-(IBAction)clearResults:(id)sender;

-(IBAction)displayGraph:(id)sender;

-(IBAction)methodChanged:(id)sender;

-(BOOL)checkIfFuncIsEntered;

-(void)alertValuesMissing; -(void)alertSameSign;

// Root Calculation Methods

-(void)calculateFalsiMethod;

-(void)calculateBisectionMethod;

-(void)calculateSecantMethod;

-(void)calculateNewtonMethod;

-(void)clearData;

-(BOOL) checkForSameSign: (double) x1 and: (double) x2; -(void) printIterations: (int) x withRoot: (double) y andDiffer: (double) k andValue: (double) z;

-(void) parseFunction;

```
@end
//
// RootViewController.m
// 
//
// Created by Symeon Paraschoudis on 8/28/12.
// Copyright (c) 2012 MyCompanyName . All rights reserved.
//
```

```
#import "RootViewController.h"
#import "GCMathParser.h"
#import "EDSidebarAppDelegate.h"
```
#define NUM\_SAMPLES 200

#define X\_VAL @"X\_VAL" #define Y\_VAL @"Y\_VAL"

@implementation RootViewController

 $@$ synthesize window = window; @synthesize defaultLayerHostingView,max; @synthesize startPointTextField,endPointTextField; @synthesize startValTextField,endValTextField; @synthesize rootFunctionLabel,functionField,totalIterationsValueLabel; @synthesize derivativeTextField,maxIterations,iterationsAndRootsView; @synthesize selectedMethod,derivativeFunctionLabel,valueFunctionLabel;

```
- (id)init 
{ 
   // call your superclass's designated initializer
   return [self initWithNibName:@"RootViewController" bundle:nil]; 
} 
- (id)initWithNibName:(NSString *)nibNameOrNil bundle:(NSBundle *)nibBundleOrNil 
\{ self = [super initWithNibName:nibNameOrNil bundle:nibBundleOrNil]; 
  if (self) \{ // Initialization code here.
      iterations = [[NSMutableArray alloc] init]; 
      rootArray = [[NSMutableArray alloc] init]; 
      // Initialize our slider..
      [self setValue:[NSNumber numberWithInt:50] forKey:@"max"]; 
   } 
   return self; 
} 
//- (void)awakeFromNib
\mathcal{U}\{\}// [functionField setStringValue:(\hat{\omega}"exp(x) + 5*x - 13 "];
// [derivativeTextField setStringValue:@"exp(x)+5"];
\mathbb{R}- (void)dealloc 
{ 
   iterations = nil; 
  rootArray = nil;samples = nil;} 
-(IBAction)fetchSelectedMethod:(id)sender 
{ 
   if ([selectedMethod selectedSegment] == 3) 
    { 
      // Check only if we have entered a function and the first start point
     if ([[functionField stringValue] length] == 0 || ([[startValTextField stringValue] length] ==
0) \| ([[derivativeTextField stringValue] length] == 0) )
      { 
        [self alertValuesMissing];
        return; 
      } 
      else
      { 
        [self calculateNewtonMethod];
         return; 
      } 
    }
```

```
 if ( [self checkIfFuncIsEntered] == YES ) 
    { 
     if ([selectedMethod selectedSequential == 0) { 
         [self calculateBisectionMethod]; 
      } 
      else if ([selectedMethod selectedSegment] == 1) 
      { 
        [self calculateSecantMethod]; 
      } 
      else if ([selectedMethod selectedSegment] == 2) 
     {
        [self calculateFalsiMethod]; 
      } 
    } 
   else
    { 
      [self alertValuesMissing]; 
    } 
} 
-(BOOL)checkIfFuncIsEntered 
\{ // Has the user entered something?
  if ([[functionField stringValue]length] == 0 \parallel ([[startValTextField stringValue]length] == 0)\parallel([[endValTextField stringValue]length] = = 0) )
    { 
      return NO; 
    } 
   return YES; 
} 
-(void)clearData 
{ 
   // Wipe out the existing array contents
  [iterations removeAllObjects];
   [rootArray removeAllObjects]; 
   [iterationsAndRootsView reloadData]; 
   // Clear results
  [totalIterationsValueLabel setStringValue:@"0"];
   [rootFunctionLabel setStringValue:@"0"]; 
   [valueFunctionLabel setStringValue:@"0"]; 
} 
-(void)displayGraph:(id)sender 
{
```

```
 self.view = defaultLayerHostingView; 
  [self initPlot];
} 
-(IBAction)methodChanged:(id)sender 
{ 
   switch ([sender selectedSegment]) { 
      case 0: 
        [derivativeFunctionLabel setTextColor:[NSColor disabledControlTextColor]]; 
        [derivativeTextField setEnabled:NO]; 
        [endValTextField setEnabled:YES]; 
        break; 
      case 1: 
        [derivativeFunctionLabel setTextColor:[NSColor disabledControlTextColor]]; 
        [derivativeTextField setEnabled:NO]; 
        [endValTextField setEnabled:YES]; 
        break; 
      case 2: 
        [derivativeFunctionLabel setTextColor:[NSColor disabledControlTextColor]]; 
        [derivativeTextField setEnabled:NO]; 
        [endValTextField setEnabled:YES]; 
        break; 
      case 3: 
        [derivativeFunctionLabel setTextColor:[NSColor selectedTextColor]]; 
        [derivativeTextField setEnabled:YES]; 
        [endValTextField setStringValue:@""]; 
        [endValTextField setEnabled:NO]; 
        break; 
     default: 
        break; 
   } 
} 
- (IBAction)clearResults:(id)sender 
{ 
   NSBeep(); 
   [functionField setStringValue:@""]; 
  [startValTextField setStringValue:@""];
   [endValTextField setStringValue:@""]; 
  [iterations removeAllObjects];
   [iterationsAndRootsView reloadData]; 
} 
#pragma mark - Alerts 
-(void)alertValuesMissing 
{ 
   NSAlert *alert = [NSAlert alertWithMessageText:@"Σφάλµα"
                        defaultButton:@"OK"
                       alternateButton:nil
```

```
 otherButton:nil 
                informativeTextWithFormat:@"Παρακαλώ εισάγετε την συνάρτηση και αρχικές 
τιµές!"]; 
   [alert beginSheetModalForWindow:[self window] 
              modalDelegate:self 
             didEndSelector:nil contextInfo:NULL]; 
} 
-(void)alertSameSign 
{ 
   NSAlert *alert = [NSAlert alertWithMessageText:@"Σφάλµα χρησιµοποιώντας την µέθοδο 
Falsi" 
                       defaultButton:@"Προσπαθήστε ξανά"
                      alternateButton:nil
                         otherButton:nil 
               informativeTextWithFormat: @"Η συνάρτηση έχει ίδια πρόσημα"];
   [alert beginSheetModalForWindow:[self window] 
              modalDelegate:self 
             didEndSelector:nil contextInfo:NULL]; 
} 
#pragma mark - Calculate Numerical Methods 
-(void)calculateFalsiMethod 
{ 
   /* 
    Original Source Code: 
http://math.fullerton.edu/mathews/n2003/regulafalsi/RegulaFalsiProg/Links/RegulaFalsiProg_lnk
_4.html
 --------------------------------------------------------------------------- 
    Algo2-3.c C program for implementing Algorithm 2.3 
    Algorithm translated to C by: Dr. Norman Fahrer 
    IBM and Macintosh verification by: Daniel Mathews 
    NUMERICAL METHODS: C Programs, (c) John H. Mathews 1995 
    To accompany the text: 
    NUMERICAL METHODS for Mathematics, Science and Engineering, 2nd Ed, 1992 
    Prentice Hall, Englewood Cliffs, New Jersey, 07632, U.S.A. 
    Prentice Hall, Inc.; USA, Canada, Mexico ISBN 0-13-624990-6 
    Prentice Hall, International Editions: ISBN 0-13-625047-5 
    This free software is compliments of the author. 
    E-mail address: in%"mathews@fullerton.edu" 
    Algorithm 2.3 (False position or Regula Falsi Method). 
    Section 2.2, Bracketing Methods for Locating a Root, Page 62 
 --------------------------------------------------------------------------- 
    */
```
/\*

 Algorithm 2.3 (False Position or Regula Method). To find a root of the equation  $f(x) = 0$  in the interval [a,b]. Proceed with the method only if  $f(x)$  is continuous and  $f(a)$ and f(b) have opposite signs.

---------------------------------------------------------------------------

 --------------------------------------------------------------------------- \*/

 double DX; // change in iterate double Delta =  $1E-6$ ; // Closeness for consecutive iterates double Epsilon = 1E-6; // Tolerance for the size of  $f(C)$ BOOL satisfied;

double YA, YB; // Function values at the interval-borders int K; // Loop Counter double A, B; double  $C = 0$ ,  $YC = 0$ ; // new iterate and function value there

// User input - get initial values

 $A = [startValTextField doubleValue];$ B = [endValTextField doubleValue];

 // Parse the function and compute initial values parser = [GCMathParser parser];

NSString \*expression = [functionField stringValue];

```
 [parser setSymbolValue:A forKey:@"x"]; 
 YA = [parser evaluate:expression];
```
 [parser setSymbolValue:B forKey:@"x"];  $YB = [parser evaluation];$ 

// Check to see if YA and YB have same SIGN

```
 if ([self checkForSameSign:YA and:YB] == YES) // Does not satisfy Bolzano theorem
 { 
   [self alertSameSign]; 
  [self clearData];
 } 
 else // Different sign at end points, satisfies Bolzano.
 { 
   // Wipe out the existing array contents
```

```
 [rootArray removeAllObjects]; 
[iterations removeAllObjects];
```
for(K = 1; K <= max ; K ++)
```
if(satisfied == TRUE)
   break; 
DX = YB * (B - A)/(YB -YA); /* Change in iterate */<br>C = R - DX · /* New iterate */
C = B - DX; /* New iterate
 /* Function value of new iterate */
 [parser setSymbolValue:C forKey:@"x"]; 
YC = [parser evaluate: expression];
if( YC == 0) { /* first 'if' *satisfied = TRUE; /* Exact root is found */ } 
else if( ( (YB \ge 0) \&& (YC \ge 0) )  || ((YB \le 0) \&& (YC \le 0)) )B = C; /* Squeeze from the right */
  YB = YC;
 } 
 else { 
  A = C; /* Squeeze from the left */
  YA = YC;
 } 
[iterations addObject:[NSNumber numberWithInt:K]];
 [rootArray addObject:[NSNumber numberWithDouble:C]]; 
 // [NSString stringWithFormat:@"%0.15f",C]];
if( (fabs(DX) < Delta) && (fabs(YC) < Epsilon) )
 { 
   satisfied = TRUE;
```

```
\} /* end of 'for'-loop */
```
[self printIterations:K-1 withRoot:C andDiffer:DX andValue:YC];

```
 // Update GUI
```
 $\left\{\begin{array}{ccc} \end{array}\right\}$ 

{

[totalIterationsValueLabel setStringValue:[NSString stringWithFormat:@"%d", K-1]]; [rootFunctionLabel setStringValue:[NSString stringWithFormat:@"%0.15lf",C]]; [valueFunctionLabel setStringValue:[NSString stringWithFormat:@"%0.15lf",YC]];

```
[iterationsAndRootsView reloadData];
   } 
} 
-(void)calculateBisectionMethod 
{ 
   /*
```
---------------------------------------------------------------------------

 Algo2-2.c C program for implementing Algorithm 2.2 Algorithm translated to C by: Dr. Norman Fahrer IBM and Macintosh verification by: Daniel Mathews

 NUMERICAL METHODS: C Programs, (c) John H. Mathews 1995 To accompany the text: NUMERICAL METHODS for Mathematics, Science and Engineering, 2nd Ed, 1992 Prentice Hall, Englewood Cliffs, New Jersey, 07632, U.S.A. Prentice Hall, Inc.; USA, Canada, Mexico ISBN 0-13-624990-6 Prentice Hall, International Editions: ISBN 0-13-625047-5 This free software is compliments of the author. E-mail address: in%"mathews@fullerton.edu"

Algorithm 2.2 (Bisection Method).

Section 2.2, Bracketing Methods for Locating a Root, Page 61

 --------------------------------------------------------------------------- \*/ /\* ---------------------------------------------------------------------------

 Algorithm 2.2 (Bisection Method). To find a root of the equation  $f(x) = 0$  in the interval [a,b]. Proceed with the method only if  $f(x)$  is continuous and  $f(a)$  and  $f(b)$  have opposite signs.

---------------------------------------------------------------------------

\*/

double Delta = 1E-6;  $\frac{\pi}{6}$  /\* Tolerance for width of interval \*/ int Satisfied = 0;  $\frac{\text{#} \times \text{Condition}}{\text{#} \times \text{Condition}}$  for loop termination  $\frac{\text{#}}{\text{[} \times \text{[} \times \text{[$ double A, B;  $\frac{\partial^* E}{\partial t}$  /\* Endpoints of the interval  $[A,B]$  \*/ double YA, YB; /\* Function values at the interval-borders \*/ //int Max=100;  $\frac{\text{#} \times \text{Calculation of the maximum number of iterations *}}{\text{Area of the maximum number of iterations}}$  int K; /\* Loop Counter \*/ double C, YC; /\* Midpoint of interval and function value there \*/

// User input - get initial values

 $A = [startValTextField doubleValue];$  /\* compute function values \*/  $B = [endValTextField doubleValue];$  $max = [maxIterations intValue];$ 

 $1/Max = (int) (1 + floor((log(B-A) - log(Delta)) / log(2)))$ ; printf(" $Max = \%d \nightharpoonup m$ ", max);

// Parse the function and compute initial values

parser = [GCMathParser parser];

NSString \*expression = [functionField stringValue];

 [parser setSymbolValue:A forKey:@"x"]; YA = [parser evaluate:expression];

 [parser setSymbolValue:B forKey:@"x"]; YB = [parser evaluate:expression];

//  $NSLog(Q''YA = % .151f'', YA);$ //  $NSLog(Q''YB = % .15If'', YB);$ 

/\* Check to see if the bisection method applies \*/

```
if( ((YA \ge 0) \& (YB \ge 0)) || ((YA \le 0) \& (YB \le 0)) )printf("The values ffunction(A) and ffunction(B)\ln");
  printf("do not differ in sign.\n");
   return; 
 }
```
else {

 // Clear existing objects [iterations removeAllObjects]; [rootArray removeAllObjects];

for(K = 1; K <= max; K++) {

if(Satisfied  $== 1)$  break;

 $C = (A + B) / 2$ ; /\* Midpoint of interval \*/

 [parser setSymbolValue:C forKey:@"x"]; /\* Function value at midpoint \*/ YC = [parser evaluate: expression];

```
if( YC == 0) { * first 'if' */
          A = C; /* Exact root is found */
          B = C;
\left\{\begin{array}{ccc} \end{array}\right\}else if( ( (YB \ge 0) && (YC \ge 0) ) || ( (YB \le 0) && (YC \le 0) ) | {
          B = C; /* Squeeze from the right */
          YB = YC;
         } 
         else { 
          A = C; /* Squeeze from the left */
          YA = YC;
         }
```
[iterations addObject:[NSNumber numberWithInt:K]]; [rootArray addObject:[NSNumber numberWithDouble:C]];;

if(  $(B-A)$  < Delta ) Satisfied = 1; /\* check for early convergence \*/

 $\}$  /\* end of 'for'-loop \*/

## // Update GUI

[totalIterationsValueLabel setStringValue:[NSString stringWithFormat:@"%d", K-1]]; [rootFunctionLabel setStringValue:[NSString stringWithFormat:@"%0.15lf",C]]; [valueFunctionLabel setStringValue:[NSString stringWithFormat:@"%0.15lf",YC]];

[iterationsAndRootsView reloadData];

```
 NSLog(@"----------------------------------------------"); 
  NSLog(\ddot{\omega}"The maximum number of iterations is : %d", max);
  NSLog(\overline{Q}"The number of performed iterations is : %d",K - 1);
   NSLog(@"----------------------------------------------"); 
  NSLog(\ddot{Q}"The computed root of f(x) = 0 is : %0.15lf ",C);
   NSLog(@"----------------------------------------------"); 
  NSLog(\omega"The accuracy is +- %lf", B-A);
   NSLog(@"----------------------------------------------"); 
  NSLog(\tilde{\omega}"The value of the function f(C) is %0.15lf\n",YC);
 }
```
-(void)calculateSecantMethod

{

}

 int n,m; double d ;

double A, B;  $\frac{\partial^* f}{\partial t^*}$  /\* Endpoints of the interval [A,B] \*/ double YA, YB; /\* Function values at the interval-borders \*/

```
m = [maxIterations intValue];
```
 A = [startValTextField doubleValue]; /\* compute function values \*/  $B = [endValTextField doubleValue];$ 

parser = [GCMathParser parser];

NSString \*expression = [functionField stringValue];

// Wipe out the existing array contents

```
[iterations removeAllObjects];
 [rootArray removeAllObjects];
```
for  $(n = 1; n \le m; n++)$  { [parser setSymbolValue:A forKey:@"x"]; YA = [parser evaluate:expression];

 [parser setSymbolValue:B forKey:@"x"]; YB = [parser evaluate:expression];

```
d = (B - A) / ( (YB - YA) ) * YB;if (fabs(d) \leq 5E-11)
   { 
     break; 
   } 
  A = BB = B - d;
  printf("\nIteration %d: root: %0.15lf",n, B);
  [iterations addObject:[NSNumber numberWithInt:n]];
   [rootArray addObject:[NSNumber numberWithDouble:B]]; 
 }
```
// Update GUI

[totalIterationsValueLabel setStringValue:[NSString stringWithFormat:@"%d", n-1]]; [rootFunctionLabel setStringValue:[NSString stringWithFormat:@"%0.15lf",B]]; [valueFunctionLabel setStringValue:@"-"];

[iterationsAndRootsView reloadData];

}

```
-(void)calculateNewtonMethod 
{ 
   /*
```
Source:

http://math.fullerton.edu/mathews/n2003/newtonsmethod/Newton'sMethodProg/Links/Newton's MethodProg\_lnk\_4.html

---------------------------------------------------------------------------

 Algo2-5.c C program for implementing Algorithm 2.5 Algorithm translated to C by: Dr. Norman Fahrer IBM and Macintosh verification by: Daniel Mathews

 NUMERICAL METHODS: C Programs, (c) John H. Mathews 1995 To accompany the text: NUMERICAL METHODS for Mathematics, Science and Engineering, 2nd Ed, 1992 Prentice Hall, Englewood Cliffs, New Jersey, 07632, U.S.A. Prentice Hall, Inc.; USA, Canada, Mexico ISBN 0-13-624990-6 Prentice Hall, International Editions: ISBN 0-13-625047-5 This free software is compliments of the author. E-mail address: "mathews@fullerton.edu"

```
 Algorithm 2.5 (Newton-Raphson Iteration). 
 Section 2.4, Newton-Raphson and Secant Methods, Page 84 
      ---------------------------------------------------------------------------
```
 --------------------------------------------------------------------------- Algorithm 2.5 (Newton-Raphson Iteration). To find a root  $f(x) = 0$  given one initial approximation p\_0 and using the iteration  $f(p_{(k-1))$  $p_k = p_k(k-1)$  - ------------- for  $k = 1, 2, ...$ 

---------------------------------------------------------------------------

\*/

 $f(p (k-1))$ 

/\*

```
double Delta = 1E-6; /* Tolerance */
double Epsilon = 1E-6; /* Tolerance */
double Small = 1E-6; /* Tolerance */
int Max = [maxIterations intValue]; /* Maximum number of iterations */int Cond = 0; /* Condition fo loop termination \frac{*}{ }int K; /* Counter for loop
 double P0; /* INPUT : Must be close to the root */
double P1; /* New iterate * double Y0; /* Function value */
 double Y1; /* Function value */
 double Df; /* Derivative */
 double Dp; 
 double RelErr;
```

```
 /* 
 printf("----------------------------------------------\n"); 
  printf("Please enter initial approximation of root !\n");
   scanf("%lf",&P0); 
   printf("----------------------------------------------\n"); 
  printf("Initial value for root: \frac{\partial f}{\partial \ln T}, P0); */
```
 $//$ iterations =  $[INSMutableArray$  allocl initl:

P0 = [startValTextField doubleValue];

parser = [GCMathParser parser];

 NSString \*expression = [functionField stringValue]; NSString \*derivative = [derivativeTextField stringValue];

 [parser setSymbolValue:P0 forKey:@"x"]; Y0 = [parser evaluate:expression];

// Wipe out the existing array contents

[iterations removeAllObjects];

[rootArray removeAllObjects];

for ( K = 1; K <= Max ; K ++) {

if(Cond) break;

 [parser setSymbolValue:P0 forKey:@"x"]; /\* Compute the derivative \*/ Df = [parser evaluate:derivative];

if(  $Df == 0$ ) { /\* Check division by zero \*/ Cond =  $1$ ; Dp =  $0$ ; }

else  $Dp = Y0/Df$ ;

 $P1 = P0 - Dp$ ; /\* New iterate \*/

 [parser setSymbolValue:P1 forKey:@"x"]; /\* New function value \*/  $Y1 =$ [parser evaluate:expression];

```
RelErr = 2 * fabs(Dp) / (fabs(P1) + Small); /* Relative error */
```

```
if( (RelErr < Delta) && (fabs(Y1) < Epsilon) ) { /* Check for */
```
if( Cond != 1) Cond = 2;  $\frac{\pi}{6}$  /\* convergence \*/

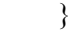

```
[iterations addObject:[NSNumber numberWithInt:K]];
 [rootArray addObject:[NSNumber numberWithDouble:P1]];
```

```
 printf("\nstep: %d , root: %0.15lf",K,P1);
```
 $P0 = P1$ :  $Y0 = Y1$ :

}

## // Update GUI

[totalIterationsValueLabel setStringValue:[NSString stringWithFormat:@"%d", K-1]]; [rootFunctionLabel setStringValue:[NSString stringWithFormat:@"%0.15lf",P1]]; [valueFunctionLabel setStringValue:[NSString stringWithFormat:@"%0.15lf",Y1]];

[iterationsAndRootsView reloadData];

```
 printf("\n----------------------------------------------\n"); 
printf("The current %d -th iterate is %0.15lf\n",K-1, P1);
 printf("Consecutive iterates differ by %lf\n",Dp); 
printf("The value of f(x) is %0.15lf\n",Y1);
 printf("----------------------------------------------\n");
```

```
if (Cond == 0) { 
     NSAlert *alert = [NSAlert alertWithMessageText:@"Σφάλµα"
                           defaultButton:@"OK"
                         alternateButton:nil
                            otherButton:nil
                  informativeTextWithFormat: @"Ο αριθμός μέγιστων επαναλήψεων έχει
ξεπεραστεί"]; 
     [alert beginSheetModalForWindow:[self window] 
                 modalDelegate:self
                didEndSelector:nil contextInfo:NULL]; 
   } 
  if (Cond == 1) { 
     NSAlert *alert = [NSAlert alertWithMessageText:@"Σφάλµα"
                           defaultButton:@"OK"
                         alternateButton:nil
                            otherButton:nil
                  informativeTextWithFormat: @"Αδύνατη διαίρεση με το μηδέν."];
      [alert beginSheetModalForWindow:[self window] 
                 modalDelegate:self
                didEndSelector:nil contextInfo:NULL]; 
   } 
  if(Cond == 2) printf("The root was found with the desired tolerance !\n");
   printf("----------------------------------------------\n"); 
} 
-(BOOL) checkForSameSign: (double) x1 and: (double) x2 
{ 
  // x1.x2: Function values at the interval-borders // Check to see if x1 and x2 have same SIGN
  if( ((x1 \ge 0) \& (x2 \ge 0)) || ((x1 \le 0) \& (x2 \le 0)) ) ) {
     NSLog(@"The values %lf and %lf",x1, x2);
    NSLog(\omega"do not differ in sign.");
     return YES; // Display the NSAlert window
   } 
   return NO; 
}
```
-(void) printIterations: (int) x withRoot: (double) y andDiffer: (double) k andValue: (double) z

```
 NSLog(@"----------------------------------------------"); 
  NSLog(@"The number of performed iterations is : %d",x);
   NSLog(@"----------------------------------------------"); 
  NSLog(\dddot{\text{(a)}}"The computed root of f(x) = 0 is : %0.15lf",y);
   NSLog(@"----------------------------------------------"); 
  NSLog(\widehat{\omega}"Consecutive iterates differ by %lf", k);
   NSLog(@"----------------------------------------------"); 
  NSLog(@"The value of the function f(C) is %lf",z);
} 
#pragma mark NSTable Data Source 
- (NSInteger)numberOfRowsInTableView:(NSTableView *)tableView 
{ 
   return [iterations count]; 
} 
- (id)tableView:(NSTableView *)tableView 
objectValueForTableColumn:(NSTableColumn *)tableColumn 
        row:(int)row 
{ 
  id value = nil;
   if ([[tableColumn identifier] isEqualToString:@"iterations"]) 
  {
      value = [iterations objectAtIndex:row]; 
   } 
   else
   { 
      value = [rootArray objectAtIndex:row]; 
   } 
   return value; 
} 
#pragma mark - Core Plot Functions 
-(void) parseFunction 
{ 
   double length = (endPoint - startPoint); 
  double delta = length / (NUM_SAMPLES - 1);
  samples = [[NSMutableArray alloc] initWithCapacity:NUM_SAMPLES];
   parser = [GCMathParser parser]; 
   NSString *fx = [functionField stringValue]; 
  for (int i = 0; i < NUM SAMPLES; i++) { 
     double x = startPoint + (delta * i);
```
{

```
 [parser setSymbolValue:x forKey:@"x"]; 
     double y = [parser evaluate: fx];
      NSDictionary *pointsDictionary = [NSDictionary dictionaryWithObjectsAndKeys: 
                    [NSNumber numberWithDouble:x],X_VAL, 
                    [NSNumber numberWithDouble:y],Y_VAL, 
                    nil]; 
     [samples addObject:pointsDictionary]; 
   } 
} 
#pragma mark - Chart behavior 
-(void)initPlot 
{ 
   startPoint = [startPointTextField intValue]; 
   endPoint = [endPointTextField intValue]; 
  if (startPoint > endPoint \| (startPoint == 0 && endPoint == 0) \| [[functionField stringValue]
isEqualToString:@""]) 
   { 
     NSAlert *alert = [NSAlert alertWithMessageText:@"Σφάλµα σχεδιασµού γραφικής 
παράστασης"
                          defaultButton:@"OK"
                         alternateButton:nil
                            otherButton:nil
                  informativeTextWithFormat: @"Μη έγκυρες τιμές!"];
      [alert beginSheetModalForWindow:[self window] 
                modalDelegate:self
                didEndSelector:nil contextInfo:NULL]; 
     return; 
   } 
   else
   { 
     [self parseFunction];
     [self configureGraph];
     [self configurePlots]; 
     [self configureAxes]; 
   } 
} 
-(void)configureGraph 
{ 
  // 1 - Create the graph
   CPTGraph *graph = [[CPTXYGraph alloc] 
initWithFrame:self.defaultLayerHostingView.bounds]; 
   [graph applyTheme:[CPTTheme themeNamed:kCPTPlainWhiteTheme]];
```

```
 self.defaultLayerHostingView.hostedGraph = graph; 
 // 2 - Set graph title
 NSString *title = [functionField stringValue]; 
graph.title = title:
\frac{1}{3} - Create and set text style
 CPTMutableTextStyle *titleStyle = [CPTMutableTextStyle textStyle]; 
 titleStyle.color = [CPTColor whiteColor]; 
titleStyle.fontName = @"Helvetica-Bold";
 titleStyle.fontSize = 16.0f; 
 graph.titleTextStyle = titleStyle; 
 graph.titlePlotAreaFrameAnchor = CPTRectAnchorTop; 
graph.titleDisplacement = CGPointMake(0.0f, 10.0f); // 4 - Set padding for plot area
 [graph.plotAreaFrame setPaddingLeft:30.0f]; 
 [graph.plotAreaFrame setPaddingBottom:30.0f]; 
 // 5 - Enable user interactions for plot space
 CPTXYPlotSpace *plotSpace = (CPTXYPlotSpace *) graph.defaultPlotSpace; 
 plotSpace.allowsUserInteraction = YES;
```

```
}
```
-(void)configurePlots

```
{
```

```
 // 1 - Get graph and plot space
 CPTGraph *graph = self.defaultLayerHostingView.hostedGraph; 
 CPTXYPlotSpace *plotSpace = (CPTXYPlotSpace *) graph.defaultPlotSpace; 
 // 2 - Create the three plots
 CPTScatterPlot *functionPlot = [[CPTScatterPlot alloc] init]; 
 functionPlot.dataSource = self; 
functionPlot.identifier = @ "DefaultPlot";
 CPTColor *functionColor = [CPTColor redColor]; 
 [graph addPlot:functionPlot toPlotSpace:plotSpace]; 
 // 3 - Set up plot space
 [plotSpace scaleToFitPlots:[NSArray arrayWithObjects:functionPlot,nil]]; 
 CPTMutablePlotRange *xRange = [plotSpace.xRange mutableCopy]; 
 [xRange expandRangeByFactor:CPTDecimalFromCGFloat(1.1f)]; 
 plotSpace.xRange = xRange; 
 CPTMutablePlotRange *yRange = [plotSpace.yRange mutableCopy]; 
 [yRange expandRangeByFactor:CPTDecimalFromCGFloat(1.2f)]; 
plotSpace.yRange = yRange; // 4 - Create styles and symbols
 CPTMutableLineStyle *aaplLineStyle = [functionPlot.dataLineStyle mutableCopy]; 
aaplLineStyle.lineWidth = 2.5;
 aaplLineStyle.lineColor = functionColor; 
 functionPlot.dataLineStyle = aaplLineStyle; 
 CPTMutableLineStyle *aaplSymbolLineStyle = [CPTMutableLineStyle lineStyle]; 
 aaplSymbolLineStyle.lineColor = functionColor; 
 CPTPlotSymbol *aaplSymbol = [CPTPlotSymbol plotSymbol]; 
 aaplSymbol.fill = [CPTFill fillWithColor:functionColor]; 
 aaplSymbol.lineStyle = aaplSymbolLineStyle; 
aaplSymbol.size = CGSizeMake(6.0f, 6.0f);
functionPlot.plotSymbol = aaplSymbol;
```
-(void)configureAxes

}

```
{ 
   // Axes
   // Label x axis with a fixed interval policy
   CPTXYAxisSet *axisSet = (CPTXYAxisSet *)defaultLayerHostingView.hostedGraph.axisSet; 
  CPTXYAxis *x = axisSet.xAxis;x \text{.majorIntervalLength} = \text{CPTDecimalFromString}(\omega \text{''1.0");}x.orthogonalCoordinateDecimal = CPTDecimalFromString(\omega"0.0");
  x.minorTicksPerInterval = 5;
  x.title = \omega"X Axis";
  x.titleOffset = 30.0;
  x.titleLocation = CPTDecimalFromString(\widehat{a}"1.25");
   // Label y with an automatic label policy.
  CPTXYAxis *y = axisSet.yAxis; y.labelingPolicy = CPTAxisLabelingPolicyAutomatic; 
  y.orthogonalCoordinateDecimal = CPTDecimalFromString(@,"0.0");
  y.minorTicksPerInterval = 2.0;
   y.preferredNumberOfMajorTicks = 8; 
  y.labelOffset = 10.0;
  y.title = \omega"Y Axis";
  y.titleOffset = 30.0;
  y.titleLocation = CPTDecimalFromString(\overline{a}"1.0");
} 
#pragma mark - 
#pragma mark Plot Data Source Methods 
-(NSUInteger)numberOfRecordsForPlot:(CPTPlot *)plot; 
{ 
   return NUM_SAMPLES; 
} 
-(NSNumber *)numberForPlot:(CPTPlot *)plot field:(NSUInteger)fieldEnum 
         recordIndex:(NSUInteger)index; 
{ 
   NSDictionary *sample = [samples objectAtIndex:index]; 
   if (fieldEnum == CPTScatterPlotFieldX) 
     return [sample valueForKey:X_VAL]; 
   else
     return [sample valueForKey:Y_VAL]; 
}
```

```
#pragma mark - NSTextField delegates
```

```
- (BOOL)control:(NSControl *)control textView:(NSTextView *)fieldEditor 
doCommandBySelector:(SEL)commandSelector 
{ 
  BOOL retval = NO;
if (commandSelector == @selector(insertNewline)) { // did the user press enter?
 retval = YES; // causes Apple to NOT fire the default enter action
     [self displayGraph:nil]; 
   } 
  1/NSLog(\omega"Selector = %\omega", NSStringFromSelector( commandSelector) );
   return retval; 
}
```

```
//
// linearRegressionView.h
// NumericalMethods
//
// Created by Συµεών Π. on 9/10/12.
// Copyright (c) 2012  MyCompanyName . All rights reserved.
//
#import <Foundation/Foundation.h>
#import <math.h>
#import <CorePlot/CorePlot.h>
#import "EDSidebarAppDelegate.h"
#import "GCMathParser.h"
@interface LinearRegressionViewController : NSViewController
<NSApplicationDelegate,CPTPlotSpaceDelegate,CPTPlotDataSource, 
CPTScatterPlotDelegate> 
{ 
   IBOutlet NSPopUpButton *numsSelected; 
   IBOutlet NSMatrix *xValues; 
   IBOutlet NSMatrix *yValues; 
   IBOutlet CPTGraphHostingView *defaultLayerHostingView; 
   CPTPlotSpaceAnnotation *symbolTextAnnotation; 
   NSMutableArray *graphs; 
   NSArray *distinctMarksData; 
   NSArray *leastSquareData; 
   NSString *title; 
   NSString *currentThemeName; 
   GCMathParser* parser; 
  double b; /* y-intercept of best fit line */ double m; /* slope of best fit line */
   float minNumber,maxNumber; 
} 
@property (nonatomic,retain) NSMutableArray *iterationsArray; 
@property (nonatomic,retain) NSMutableArray *contentArray; 
@property (strong) IBOutlet NSMatrix *xValues; 
@property (strong) IBOutlet NSMatrix *yValues; 
@property (readwrite, assign) id maxDataPoints; // Maximum number of iterations
@property (nonatomic,strong) CPTGraphHostingView *defaultLayerHostingView; 
@property (nonatomic,strong) NSMutableArray *graphs; 
@property (nonatomic,strong) NSString *title;
```
@property (nonatomic,strong) CPTPlotSpaceAnnotation \*symbolTextAnnotation; @property (nonatomic, copy) NSString \*currentThemeName;

-(IBAction)markChanged:(id)sender;

-(IBAction)calculateRegression:(id)sender;

-(double) sqr:(double)x;

-(void)plotDistinctPoints;

-(void)plotLeastSquareLine;

-(void)clearPreviousGraph;

```
//
// linearRegressionView.m
// NumericalMethods
//
// Created by Συµεών Π. on 9/10/12.
// Copyright (c) 2012 MyCompanyName . All rights reserved.
//
#import "LinearRegressionViewController.h"
#import "EDSidebarAppDelegate.h"
@implementation LinearRegressionViewController 
@class EDSidebarAppDelegate; 
NSString * const CPDTickerSymbolMarks = @"Marks";
NSString * const CPDTickerSymbolLine = @"Line";
@synthesize iterationsArray; 
@synthesize xValues,yValues,maxDataPoints; 
@synthesize defaultLayerHostingView,graphs,title,symbolTextAnnotation,currentThemeName; 
@synthesize contentArray; 
-(id)init 
{ 
  return [self initWithNibName: @"LinearRegressionViewController" bundle:nil];
} 
-(id)initWithNibName:(NSString *)nibNameOrNil bundle:(NSBundle *)nibBundleOrNil 
{ 
   self = [super initWithNibName:nibNameOrNil bundle:nibBundleOrNil]; 
   if (self) 
    { 
     // Initialization code here.
      self.contentArray = [[NSMutableArray alloc] init]; 
      self.graphs = [[NSMutableArray alloc] init]; 
      self.iterationsArray = [[NSMutableArray alloc] init]; 
     for (int i = 1; i <= 10; i++)
      { 
       [iterationsArray addObject:[NSNumber numberWithInt:i]];
      } 
     // Set initial value
     maxDataPoints = [iterationsArray objectAtIndex:0]; } 
   return self; 
}
```

```
-(IBAction)calculateRegression:(id)sender 
{
```
[self clearPreviousGraph];

 $NSArray * xCells = [xValues cells];$  $NSArray *yCells = [yValues cells];$ 

```
/*****************************************************************************/
\rightarrow */
 / \sim L I N R E G \sim \frac{1}{2}\rightarrow */
  /* Program: LINREG */
\rightarrow */
 /* Programmer: Dr. David G. Simpson
  /* Department of Physical Science */
 <sup>*</sup> Prince George's Community College<br>
<sup>*</sup>
         Largo, Maryland 20774
\rightarrow */
 /* Date: January 21, 2002 *\rightarrow */
 \frac{1}{*} Language: C *, \frac{1}{*}\rightarrow */
  /* Description: This program performs a linear regression analysis for a */
 /* set of data given as (x, y) pairs. The output from the \frac{1}{x} /* program is the slope and y-intercept of the least-squares */
  /* best fit straight line through the data points. */
\rightarrow */
/*****************************************************************************/
  // Source: http://www.pgccphy.net/Linreg/linreg.html
/*****************************************************************************/
 /* function prototypes */
/*****************************************************************************/
 //void chop (char *str); \frac{1}{2} /* remove \n from end of string */
  //double sqr (double x); /* compute the square of a number*/
/*****************************************************************************/
 /* global variables */*****************************************************************************/
 double n = 0.0; /* number of data points */
  double r; /* correlation coefficient */
 double sum x = 0.0; /* sum of x */
```

```
double sumx2 = 0.0; \frac{\text{m}}{\text{s}} /* sum of x**2 */
double sumxy = 0.0; \frac{\text{m}}{\text{s}} or \frac{\text{s}}{\text{s}} and \frac{\text{s}}{\text{s}} /* sum of x * y
double sumy = 0.0; \frac{\text{m}}{\text{s}} sum of y \frac{\text{m}}{\text{s}}double sumy 2 = 0.0; \frac{\text{m}}{\text{s}} \times 2 \frac{\text{s}}{\text{s}} \times 2 \frac{\text{s}}{\text{s}} \times 2 \frac{\text{s}}{\text{s}} \times 2 \frac{\text{s}}{\text{s}} \times \frac{\text{s}}{\text{s}} \frac{\text{s}}{\text{s}} \times 2 \frac{\text{s}}{\text{s}} \frac{\text{s}}{\text{s}} \frac{\text{s}}{\text{s}} \frac{\text{s}}{\text{s}} \frac{\text{s}}{\text{s}} \frac{\text{s}}{\text{s}} \frac{\text{s}}{\text{s}} \frac{\text{s}}{\text{s}} \frac{\text{s}}{\text{s}} \frac{\text{s}}{\text{s}} \frac{\text{sdouble x; /* input x data */
double y; \frac{1}{2} /* input y data \frac{1}{2} /*---------------------------------------------------------------------------*/
  /* Print introductory message.
   /*---------------------------------------------------------------------------*/
   NSLog(@"LINREG - Perform linear regression"); 
   /*---------------------------------------------------------------------------*/
 /* Enter data and accumulate sums. */
 /*---------------------------------------------------------------------------*/
   for (int i =0; i < [maxDataPoints intValue]; i++) \quad /* loop for all data points \quad */
    { 
     x = [[xCells objectAtIndex:i] doubleValue]; y = [[yCells objectAtIndex:i] doubleValue]; 
      NSDecimalNumber *xNumber = [[NSDecimalNumber alloc] initWithDouble:x]; 
      NSDecimalNumber *yNumber = [[NSDecimalNumber alloc] initWithDouble:y]; 
      [contentArray addObject:[NSMutableDictionary dictionaryWithObjectsAndKeys:xNumber, 
(a"x", yNumber, (a"y", nil]];
n += 1.0; \frac{\text{#} \times \text{+}}{\text{+} \times \text{+}} /* increment num of data points */
sum x \neq x; \frac{x}{2} /* compute sum of x */
sumx2 += x * x; \hspace{1cm} /* compute sum of x**2 \hspace{1cm} */
sumxy += x * y; /* compute sum of x * y */
sumy += y; \sqrt{*} compute sum of y *sumy2 += y * y; \sqrt{\frac{x^2 + 2y^2 + 2^2}} /* compute sum of y * 2 \rightarrow */
 } /* loop again for more data */
   /*---------------------------------------------------------------------------*/
 /* Compute least-squares best fit straight line. */
 /*---------------------------------------------------------------------------*/
   double sumx square = [self \text{ sqr:sumx}];double sumy square = [self \, sqr:sumy];m = (n * sumxy - sumx * sumy) / * compute slope */
  (n * sumx2 - sumx square);b = (sumy * sumx^2 - sumx * sumxy) / /* compute y-intercept */
  (n * sumx2 - sumx square);r = (sumxy - sumx * sumy / n) / * compute correlation coeff */
  sqrt((sumx2 - sumx_square/n) *
```
 $(sumy2 - sunny square/n));$ 

```
 /*---------------------------------------------------------------------------*/
  /* Print results and return to operating system. * /*---------------------------------------------------------------------------*/
  NSLog(\omega^n nSlope \qquad m = %0.8f^n, m);NSLog(\hat{\omega}"y-intercept b = %0.8f",b);
  NSLog(\omega"Correlation r = %0.8f",r);
  self.title = [NSString stringWithFormat:\omega"y = %0.3fx + %0.3f", m,b];
  [self plotDistinctPoints];
   [self plotLeastSquareLine]; 
  [self initPlot];
} 
-(double) sqr:(double)x 
{ 
  return (x * x); \frac{1}{2} /* compute square of argument \frac{1}{2}} 
-(IBAction)markChanged:(id)sender 
{ 
   // Interpolation: 2-10 max marks.
   maxDataPoints = [iterationsArray objectAtIndex:[sender selectedTag]]; 
  [self.xValues setEnabled:NO];
   [self.yValues setEnabled:NO]; 
   // Enable the selected textfields.
  for (int i = 1; i <= {\rm [maxDataPoints intValue]}; i++) {
     [[self.xValues cellWithTag:i] setEnabled:YES]; 
     [[self.yValues cellWithTag:i] setEnabled:YES]; 
   } 
} 
-(void)plotDistinctPoints 
{ 
   NSMutableArray *tempArray = [NSMutableArray arrayWithCapacity:[maxDataPoints
intValue]]; 
   // Fetch values from textfield.
  for ( NSUInteger i = 1; i \le \lceil maxDataPoints \rceil intValue]; i++) {
     float x = \frac{S}{S} [[self.xValues cellWithTag:i] floatValue];
     // Find min and max numbers and use them later for the graph.
     minNumber = [[self.xValues cellWithTag:1] floatValue]; maxNumber = [[self.xValues cellWithTag:1] floatValue]; 
     if (x \leq \text{minNumber}) {
       minNumber = x;
      }
```

```
if (x > maxNumber) {
       maxNumber = x;
      } 
     float y = [[self.yValues cellWithTag:i] floatValue]; [tempArray addObject:[NSMutableDictionary dictionaryWithObjectsAndKeys:[NSNumber
numberWithFloat:x], @"x", [NSNumber numberWithFloat:y], @"y", nil]];
   } 
   distinctMarksData = [NSArray arrayWithArray:tempArray]; 
} 
-(void)plotLeastSquareLine 
{ 
   // Parse the function.
   parser = [GCMathParser parser]; 
   NSMutableArray *tmpArray = [NSMutableArray new]; 
  for (float i=(minNumber-5); i <(maxNumber+5); i += 0.05)
   { 
     [parser setSymbolValue:i forKey:@"x"]; 
     float y = [parser evaluate:[NSString stringWithFormat:\omega"%0.3f*x + %0.3f",m,b]];
      [tmpArray addObject:[NSMutableDictionary dictionaryWithObjectsAndKeys:[NSNumber
numberWithFloat:i], @"x", [NSNumber numberWithFloat:y], @"y", nil]]; 
 } 
   leastSquareData = [NSArray arrayWithArray:tmpArray]; 
} 
-(void)clearPreviousGraph 
{ 
   if ([graphs count]) 
   { 
     [graphs removeAllObjects]; 
     if ( symbolTextAnnotation ) 
      { 
        symbolTextAnnotation = nil; 
      } 
   } 
} 
-(void)dealloc 
{ 
   distinctMarksData = nil; 
   leastSquareData = nil; 
   iterationsArray = nil; 
  contentArray= nil;
} 
#pragma mark - Chart behavior 
-(void)initPlot
```

```
{ 
  [self configureHost];
   [self configureGraph]; 
   [self configurePlots]; 
   [self configureAxes]; 
} 
-(void)configureHost 
{ 
   [self.view addSubview:self.defaultLayerHostingView]; 
} 
-(void)configureGraph 
{ 
   // 1 - Create the graph
   CPTGraph *graph = [[CPTXYGraph alloc] 
initWithFrame:self.defaultLayerHostingView.bounds]; 
   [graph applyTheme:[CPTTheme themeNamed:kCPTSlateTheme]]; 
  self.defaultLayerHostingView.hostedGraph = graph;
   // 2 - Set graph title
  graph.title = self.title; // 3 - Create and set text style
   CPTMutableTextStyle *titleStyle = [CPTMutableTextStyle textStyle]; 
   titleStyle.color = [CPTColor whiteColor]; 
  titleStyle.fontName = @"Helvetica-Bold";
   titleStyle.fontSize = 16.0f; 
   graph.titleTextStyle = titleStyle; 
   graph.titlePlotAreaFrameAnchor = CPTRectAnchorTop; 
  graph.titleDisplacement = CGPointMake(0.0f, 10.0f); // 4 - Set padding for plot area
   [graph.plotAreaFrame setPaddingLeft:30.0f]; 
   [graph.plotAreaFrame setPaddingBottom:30.0f]; 
   // 5 - Enable user interactions for plot space
   CPTXYPlotSpace *plotSpace = (CPTXYPlotSpace *) graph.defaultPlotSpace; 
   plotSpace.allowsUserInteraction = YES; 
   // Add the graph
   [graphs addObject:graph]; 
} 
-(void)configurePlots 
{ 
   // 1 - Get graph and plot space
   CPTGraph *graph = self.defaultLayerHostingView.hostedGraph; 
   CPTXYPlotSpace *plotSpace = (CPTXYPlotSpace *) graph.defaultPlotSpace; 
   // 2 - Create the three plots
   CPTScatterPlot *marksPlot = [[CPTScatterPlot alloc] init]; 
   marksPlot.dataSource = self; 
   marksPlot.delegate = self; 
   marksPlot.identifier = CPDTickerSymbolMarks; 
   CPTColor *aaplColor = [CPTColor blackColor];
```

```
 [graph addPlot:marksPlot toPlotSpace:plotSpace]; 
 CPTScatterPlot *linePlot = [[CPTScatterPlot alloc] init]; 
 linePlot.dataSource = self; 
 linePlot.identifier = CPDTickerSymbolLine; 
 CPTColor *googColor = [CPTColor redColor]; 
 [graph addPlot:linePlot toPlotSpace:plotSpace]; 
 // 3 - Set up plot space
 [plotSpace scaleToFitPlots:[NSArray arrayWithObjects:marksPlot, linePlot, nil]]; 
 CPTMutablePlotRange *xRange = [plotSpace.xRange mutableCopy]; 
 [xRange expandRangeByFactor:CPTDecimalFromCGFloat(1.1f)]; 
plotSpace.xRange = xRange; CPTMutablePlotRange *yRange = [plotSpace.yRange mutableCopy]; 
 [yRange expandRangeByFactor:CPTDecimalFromCGFloat(1.2f)]; 
plotSpace.vRange = vRange;
 // 4 - Create styles and symbols
 CPTMutableLineStyle *aaplLineStyle = [marksPlot.dataLineStyle mutableCopy]; 
aaplLineStyle.lineWidth = 3.0;
 aaplLineStyle.lineColor = [CPTColor clearColor]; 
 marksPlot.dataLineStyle = aaplLineStyle; 
 CPTMutableLineStyle *aaplSymbolLineStyle = [CPTMutableLineStyle lineStyle]; 
 aaplSymbolLineStyle.lineColor = aaplColor; 
 CPTPlotSymbol *aaplSymbol = [CPTPlotSymbol ellipsePlotSymbol]; 
 aaplSymbol.fill = [CPTFill fillWithColor:aaplColor]; 
 aaplSymbol.lineStyle = aaplSymbolLineStyle; 
aaplSymbol.size = CGSizeMake(6.0f, 6.0f);
 marksPlot.plotSymbol = aaplSymbol; 
 CPTMutableLineStyle *googLineStyle = [linePlot.dataLineStyle mutableCopy]; 
googLineStyle.lineWidth = 3.0;
 googLineStyle.lineColor = googColor; 
 linePlot.dataLineStyle = googLineStyle; 
 CPTMutableLineStyle *googSymbolLineStyle = [CPTMutableLineStyle lineStyle]; 
 googSymbolLineStyle.lineColor = [CPTColor redColor];
```
-(void)configureAxes

}

{

## // Grid line styles

 CPTMutableLineStyle \*majorGridLineStyle = [CPTMutableLineStyle lineStyle]; majorGridLineStyle.lineWidth =  $0.75$ ; majorGridLineStyle.lineColor = [[CPTColor colorWithGenericGray:0.2] colorWithAlphaComponent:0.75];

 CPTMutableLineStyle \*minorGridLineStyle = [CPTMutableLineStyle lineStyle]; minorGridLineStyle.lineWidth =  $0.25$ ; minorGridLineStyle.lineColor = [[CPTColor whiteColor] colorWithAlphaComponent:0.1];

// Axes

 // Label x axis with a fixed interval policy CPTXYAxisSet \*axisSet = (CPTXYAxisSet \*)defaultLayerHostingView.hostedGraph.axisSet;  $CPTXYAxis *x = axisSet.xAxis;$  $x \text{.majorIntervalLength} = \text{CPTDecimalFromString}(\text{@}"5.0")$ ;

```
x.orthogonalCoordinateDecimal = CPTDecimalFromString(\mathcal{Q}"0.0");
  x.minorTicksPerInterval = 5;
   x.majorGridLineStyle = majorGridLineStyle; 
  x.minorGridLineStyle = minorGridLineStyle;
  x.title = \omega"X Axis";
  x.titleOffset = 30.0;
  x.titleLocation = CPTDecimalFromString(\widehat{a}"1.25");
   // Label y with an automatic label policy.
  CPTXYAxis^*y = axisSet.yAxis; y.labelingPolicy = CPTAxisLabelingPolicyAutomatic; 
  y.orthogonalCoordinateDecimal = CPTDecimalFromString(@,"0.0");
  v.minorTicksPerInterval = 2.0;
   y.preferredNumberOfMajorTicks = 8; 
  y_{\text{majorGridLineStyle}} = majorGridLineStyle;
   y.minorGridLineStyle = minorGridLineStyle; 
  y.labelOffset = 10.0;
  y.title = \omega"Y Axis";
  y.titleOffset = 30.0;
  y.titleLocation = CPTDecimalFromString(\overline{a}"1.0");
} 
#pragma mark - CPTPlotDataSource methods 
-(NSUInteger)numberOfRecordsForPlot:(CPTPlot *)plot { 
   if ([plot.identifier isEqual:CPDTickerSymbolMarks] == YES) 
   { 
      return [distinctMarksData count]; 
   } 
   else if ([plot.identifier isEqual:CPDTickerSymbolLine] == YES) 
  \{ return [leastSquareData count]; 
   } 
   return nil; 
} 
-(NSNumber *)numberForPlot:(CPTPlot *)plot field:(NSUInteger)fieldEnum 
recordIndex:(NSUInteger)index 
{ 
   switch (fieldEnum) 
   { 
      case CPTScatterPlotFieldX: 
        if ([plot.identifier isEqual:CPDTickerSymbolMarks] == YES) 
        { 
          return [[distinctMarksData objectAtIndex:index] valueForKey:@"x"]; 
\left\{\begin{array}{ccc} \end{array}\right\}else if ([plot_identifier isEqual:CPDTickerSymbolLine] = <math>YES</math>)
\{ return [[leastSquareData objectAtIndex:index] valueForKey:@"x"];
```

```
\left\{\begin{array}{ccc} \end{array}\right\} break; 
       case CPTScatterPlotFieldY: 
          if ([plot.identifier isEqual:CPDTickerSymbolMarks] == YES) 
          { 
             return [[distinctMarksData objectAtIndex:index] valueForKey:@"y"]; 
\left\{\begin{array}{ccc} \end{array}\right\} else if ([plot.identifier isEqual:CPDTickerSymbolLine] == YES) 
\left\{\begin{array}{c} \end{array}\right\} return [[leastSquareData objectAtIndex:index] valueForKey:@"y"]; 
 } 
          break; 
    } 
   return nil;
```
#pragma mark CPTScatterPlot delegate method

}

```
-(void)scatterPlot:(CPTScatterPlot *)plot 
plotSymbolWasSelectedAtRecordIndex:(NSUInteger)index 
{ 
  CPTGraph * graph = [graphs objectAtIndex:0]; if ( symbolTextAnnotation ) { 
     [graph.plotAreaFrame.plotArea removeAnnotation:symbolTextAnnotation]; 
    symbolTextAnnotation = nil:
   } 
   // Setup a style for the annotation
   CPTMutableTextStyle *hitAnnotationTextStyle = [CPTMutableTextStyle textStyle];
```

```
hitAnnotationTextStyle.color = [CPTColor whiteColor];
hitAnnotationTextStyle.fontSize = 16.0f;
hitAnnotationTextStyle.fontName = @"Helvetica-Bold";
```
 // Determine point of symbol in plot coordinates NSNumber \*x  $=$  [[distinctMarksData objectAtIndex:index] valueForKey: @"x"]; NSNumber \*y  $= [[distinctMarksData objectAtIndex/index] valueForKey: @ "y"];$ 

```
 NSArray *anchorPoint = [NSArray arrayWithObjects:x, y, nil];
```
 // Add annotation // First make a string for the y value

 NSNumberFormatter \*formatter = [[NSNumberFormatter alloc] init]; [formatter setMaximumFractionDigits:2]; NSString \*yString = [formatter stringFromNumber:y];

// Now add the annotation to the plot area

 CPTTextLayer \*textLayer = [[CPTTextLayer alloc] initWithText:yString style:hitAnnotationTextStyle];

```
symbolTextAnnotation = [[CPTPlotSpaceAnnotation alloc]
initWithPlotSpace:graph.defaultPlotSpace anchorPlotPoint:anchorPoint]; 
   symbolTextAnnotation.contentLayer = textLayer; 
 symbolTextAnnotation.displacement = CGPointMake(0.0f, 20.0f);
   [graph.plotAreaFrame.plotArea addAnnotation:symbolTextAnnotation]; 
}
```

```
@end
```

```
//
// interpolationView.h
// NumericalMethods
//
// Created by Symeon Paraschoudis on 9/5/12.
// Copyright (c) 2012  MyCompanyName . All rights reserved.
//
```

```
#import <Foundation/Foundation.h>
#import <CorePlot/CorePlot.h>
```

```
@interface InterpolationViewController : NSViewController
<NSApplicationDelegate,NSTableViewDelegate,NSTableViewDataSource> 
{ 
   NSNumber *selectedTextFields; 
   IBOutlet NSSegmentedControl *selectedMethod; 
   IBOutlet NSPopUpButton *numsSelected; 
   // Text Fields
   IBOutlet NSTextField *xValueInterpolatedTextField; 
   IBOutlet NSTextField *yValueInterpolatedTextField; 
   // Newton's divided dif. box
   IBOutlet NSBox *newtonDivDifBox; 
   IBOutlet NSTableView *newtonsMethodTbView; 
} 
@property (strong) IBOutlet NSTextField *xTextField; 
@property (strong) IBOutlet NSPopUpButton *numsSelected; 
@property (strong) IBOutlet NSMatrix *xValues; 
@property (strong) IBOutlet NSMatrix *yValues; 
@property (strong) NSMutableArray *xValuesMutArray; 
@property (strong) NSMutableArray *yValuesMutArray; 
@property (strong) NSMutableArray *y1MutArray; 
@property (strong) NSMutableArray *y2MutArray; 
@property (strong) NSMutableArray *y3MutArray; 
@property (strong) NSMutableArray *y4MutArray; 
@property (nonatomic,assign) id maxDataPoints; // Maximum number of iterations
@property (nonatomic, copy) NSString *selectedMarks;
```
@property (nonatomic, readwrite, strong) NSMutableArray \*iterationsArray;

@property (assign) IBOutlet NSWindow \*window;

-(id)initWithNibName:(NSString \*)nibNameOrNil bundle:(NSBundle \*)nibBundleOrNil;

-(IBAction)markChanged:(id)sender;

-(IBAction)calculateMethodPressed:(id)sender;

-(void)calculateLagrange;

-(void)calculateNewton;

```
//
// interpolationView.m
// NumericalMethods
//
// Created by Symeon Paraschoudis on 9/5/12.
// Copyright (c) 2012  MyCompanyName . All rights reserved.
//
```
#import "InterpolationViewController.h"

@implementation InterpolationViewController

```
@synthesize numsSelected,maxDataPoints,iterationsArray; 
@s vnthesize selected Marks, xValues, vValues;
@synthesize xValuesMutArray,yValuesMutArray; 
@synthesize y1MutArray,y2MutArray,y3MutArray,y4MutArray; 
@synthesize window;
```
- (id)init { return [self initWithNibName:@"InterpolationViewController" bundle:nil]; } - (id)initWithNibName:(NSString \*)nibNameOrNil bundle:(NSBundle \*)nibBundleOrNil { self = [super initWithNibName:nibNameOrNil bundle:nibBundleOrNil];

```
 if (self) 
   { 
     // then do your own initializing
      xValuesMutArray = [[NSMutableArray alloc] init]; 
     yValuesMutArray = [[NSMutableArray alloc] init]; 
     y1MutArray = [[NSMutableArray alloc] initWithCapacity:[yValuesMutArray count]]; 
      y2MutArray = [[NSMutableArray alloc] init]; 
     y3MutArray = [[NSMutableArray alloc] init]; 
      y4MutArray = [[NSMutableArray alloc] init]; 
      iterationsArray = [[NSMutableArray alloc] init]; 
     for (int i = 1; i <= 8; i++) {
       [iterationsArray addObject:[NSNumber numberWithInteger:i]];
      } 
     // Set initial value
      maxDataPoints = [iterationsArray objectAtIndex:1]; 
   } 
   return self; 
}
```

```
-(void)dealloc 
{ 
   self.xValuesMutArray = nil; 
   self.yValuesMutArray = nil; 
   self.y1MutArray = nil; 
   self.y2MutArray = nil; 
   self.y3MutArray = nil; 
   self.y4MutArray = nil; 
} 
-(void)awakeFromNib 
{ 
} 
-(IBAction)markChanged:(id)sender 
{ 
   [self.xValues setEnabled:NO]; 
   [self.yValues setEnabled:NO]; 
   // Interpolation: 2-10 max marks.
   maxDataPoints = [iterationsArray objectAtIndex:[sender selectedTag]]; 
   // Enable the selected textfields.
  for (int i = 1; i <= [maxDataPoints intValue]; i++) {
     [[self.xValues cellWithTag:i] setEnabled:YES]; 
     [[self.yValues cellWithTag:i] setEnabled:YES]; 
   } 
} 
-(IBAction)calculateMethodPressed:(id)sender 
{ 
   if ([selectedMethod selectedSegment] == 0) 
   { 
    [self calculateLagrange];
   } 
   else if ([selectedMethod selectedSegment] == 1) 
   { 
     [self calculateNewton]; 
   } 
} 
#pragma mark - Lagrange,Newton,Splines implemention
-(void)calculateLagrange 
{ 
   /* Download this program from www.vtubooks.com */
  /* File name : lagrangs.cpp */
   /*----------------- LAGRANGE'S INTERPOLATION METHOD --------------------*/
```
## /\* THE PROGRAM CALCULATES THE VALUE OF f(x) AT GIVEN VALUE OF x USING LAGRANGE'S INTERPOLATION METHOD.

INPUTS : 1) Number of entries of the data.

```
2) Values of 'x' & corresponding y = f(x).
```
3) Value of 'xr' at which  $y = f(x)$  to be calculated.

OUTPUTS : Interpolated value  $f(x)$  at  $x = xr$ . \*/

/\*------------------------------ PROGRAM ----------------------------\*/

 $NSArray * xCells = [xValues cells];$  $NSArray *yCells = [yValues cells];$ 

```
 double x[10],y[10],xr,fy,num,den; 
int i,j;
```
NSLog(@"LAGRANGE'S INTERPOLATION TECHNIQUE");

```
for(i = 0; i <[maxDataPoints intValue]; i++)
 { 
  /* LOOP TO GET x AND y = f(x) IN THE ARRAY */x[i] = [[xCells objectAtIndex:i] doubleValue]; y[i] = [[yCells objectAtIndex:i] doubleValue]; 
 }
```

```
xr = [xValueInterpolatedTextField doubleValue];
```

```
fy = 0;
  for(j = 0; j < [maxDataPointsintValue]; j++) { 
     /* LOOP TO CALCULATE LAGRANGE'S INTERPOLATION */
    num = den = 1;
    for(i = 0; i <[maxDataPoints intValue]; i++)
    \{if(i == i) continue;
      num = num * (xr - x[i]);den = den * (x[j] - x[i]);
\rightarrowfy = fy + ((num/den) * y[i]); }
```
NSLog( $\omega$ "The value of y = f(x) at xr = %lf is yr = %lf", xr,fy);

 [yValueInterpolatedTextField setStringValue:[NSString stringWithFormat:@"%lf",fy]]; }

-(void)calculateNewton

 $k++;$ 

}

{

```
 // Author: Matthew Evans
```

```
 // Original Source Code: http://www.dailyfreecode.com/code/newtons-divided-difference-
method-2381.aspx
```

```
 // Check if we already have objects.
if ([xValuesMutArray count] > 0)
 { 
   [xValuesMutArray removeAllObjects]; 
   [yValuesMutArray removeAllObjects]; 
   [y1MutArray removeAllObjects]; 
   [y2MutArray removeAllObjects]; 
   [y3MutArray removeAllObjects]; 
   [y4MutArray removeAllObjects]; 
 } 
 NSArray * xCells = [xValues cells]; 
 NSArray *yCells = [yValues cells]; 
float x[10], y[10][10], sum, p, temp;int i,j,k=0,f;
float fact(int);
for(i=0; i< [maxDataPoints intValue]; i++)
 { 
   // Read the values from our matrix.
  x[i] = [[xCells objectAtIndex:i] floatValue]; [xValuesMutArray addObject:[NSNumber numberWithFloat:x[i]]]; 
  y[k][i] = [[yCells objectAtIndex:i] floatValue]; [yValuesMutArray addObject:[NSNumber numberWithFloat:y[k][i]]]; 
 } 
p = [xValueInterpolatedTextField floatValue];if (p = 0) { 
  [self alertValuesMissing];
   return; 
 } 
 for(i=1;i<[maxDataPoints intValue];i++) 
 { 
  k=i:
  for(j=0;j<[maxDataPoints intValue]-i;j++)\{y[i][j]=[y[i-1][j+1]-y[i-1][j])/(x[k]-x[j]);
```

```
 } 
printf("\n \ln");
printf("\n x(i)\t y(i)\t y1(i) y2(i) y3(i) y4(i)");
printf("\n \ln");
 for(i=0;i<[maxDataPoints intValue];i++) 
 { 
  printf("\n %.3f",x[i]);
   for(j=0;j<[maxDataPoints intValue]-i;j++) 
   { 
    if (i == 1) {
      [y1MutArray addObject:[NSNumber numberWithFloat:y[j][i]] ];
     } 
    else if (i == 2) {
      [y2MutArray addObject:[NSNumber numberWithFloat:y[j][i]] ];
     } 
    else if (i == 3) {
       [y3MutArray addObject:[NSNumber numberWithFloat:y[j][i]] ]; 
     } 
    else if (j = 4) {
       [y4MutArray addObject:[NSNumber numberWithFloat:y[j][i]] ]; 
     } 
    printf("");
     printf(" %.3f",y[j][i]); 
   } 
  printf("\n");
 } 
i=0:
 do
 { 
  if(x[i] \leq p \&\& p \leq x[i+1])
    k=1;
   else
     i++; 
\text{while}(k != 1);f = i:
sum=0;
 for(i=0;i<[maxDataPoints intValue]-1;i++) 
 { 
  k=f;
   temp=1; 
  f \circ (i = 0; i < i; j++) { 
    temp = temp * (p - x[k]);
    k_{++};
   } 
  sum = sum + temp*(y[i][f]); }
```
printf("\n\n f(%.2f) = %f ",p,sum);

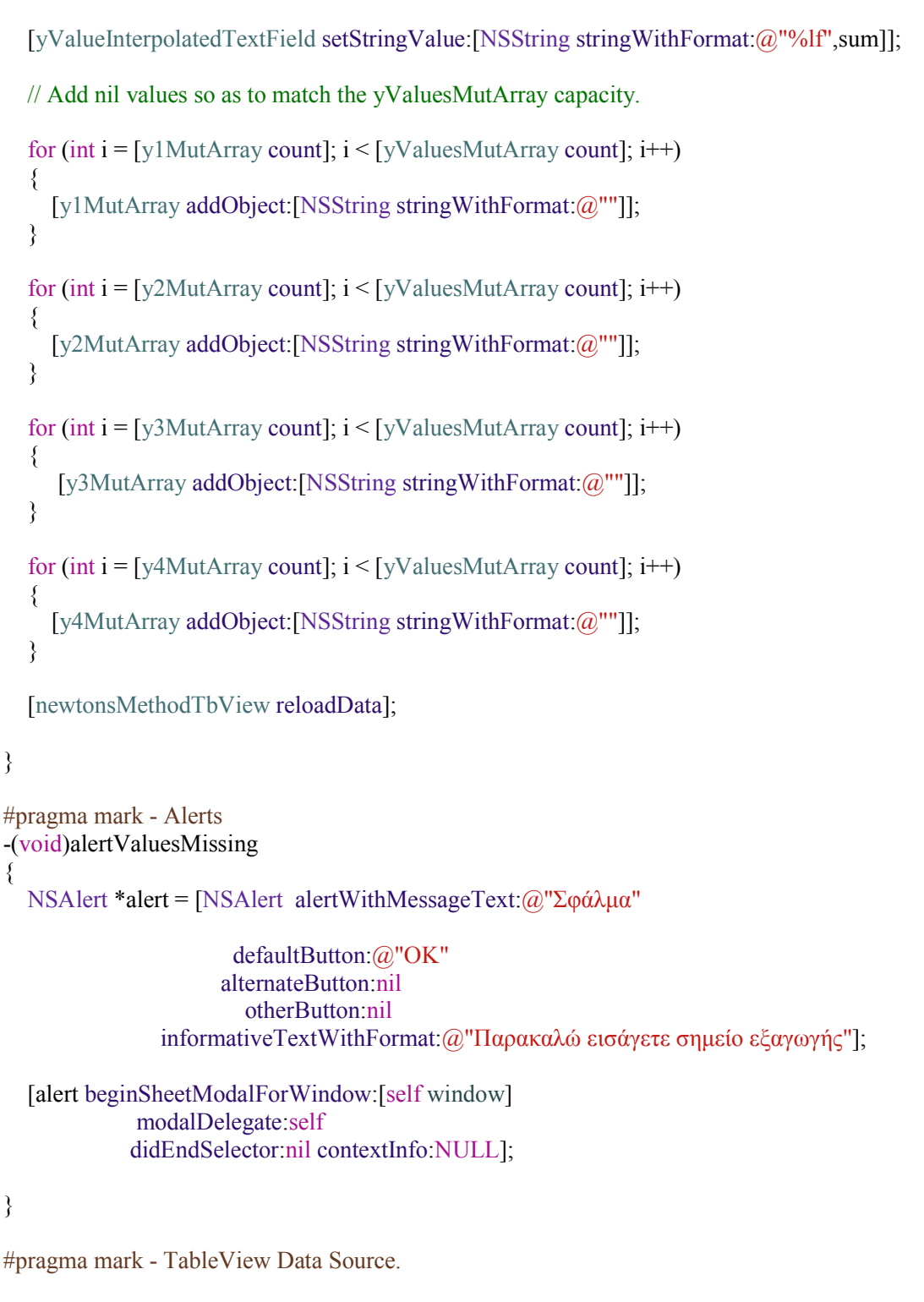

- (NSInteger)numberOfRowsInTableView:(NSTableView \*)aTableView

{

return [xValuesMutArray count];

}

```
-(id)tableView:(NSTableView *)tableView objectValueForTableColumn:(NSTableColumn
*)tableColumn row:(NSInteger)row
```

```
{ 
  if ([[tableColumn identifier] isEqualToString:@"x"]) {
      return [xValuesMutArray objectAtIndex:row]; 
   } 
   if ([[tableColumn identifier] isEqualToString:@"y"]) { 
      return [yValuesMutArray objectAtIndex:row]; 
   } 
   if ([[tableColumn identifier] isEqualToString:@"y1"]) { 
      return [y1MutArray objectAtIndex:row]; 
   } 
   if ([[tableColumn identifier] isEqualToString:@"y2"]) { 
      return [y2MutArray objectAtIndex:row]; 
   } 
   if ([[tableColumn identifier] isEqualToString:@"y3"]) { 
      return [y3MutArray objectAtIndex:row]; 
   } 
   if ([[tableColumn identifier] isEqualToString:@"y4"]) { 
      return [y4MutArray objectAtIndex:row]; 
   } 
   return nil; 
}
```

```
//
// AboutAppViewController.h
// NumericalMethods
//
// Created by Symeon Paraschoudis on 6/26/13.
//
\frac{1}{\sqrt{2}}
```
#import <Cocoa/Cocoa.h>

@interface AboutAppViewController : NSViewController

```
//
// AboutAppViewController.m
// NumericalMethods
//
// Created by Symeon Paraschoudis on 6/26/13.
//
//
```
#import "AboutAppViewController.h"

```
@interface AboutAppViewController ()
```
@end

```
@implementation AboutAppViewController
```

```
- (id)initWithNibName:(NSString *)nibNameOrNil bundle:(NSBundle *)nibBundleOrNil 
{ 
   self = [super initWithNibName:nibNameOrNil bundle:nibBundleOrNil]; 
  if (self) \{ // Initialization code here.
   } 
   return self; 
}
```